Справочное руководство – Русский язык

# NAC-N 172 XS NAC-N 272

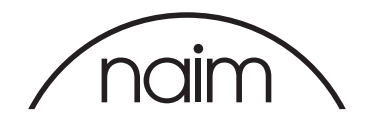

## Содержание

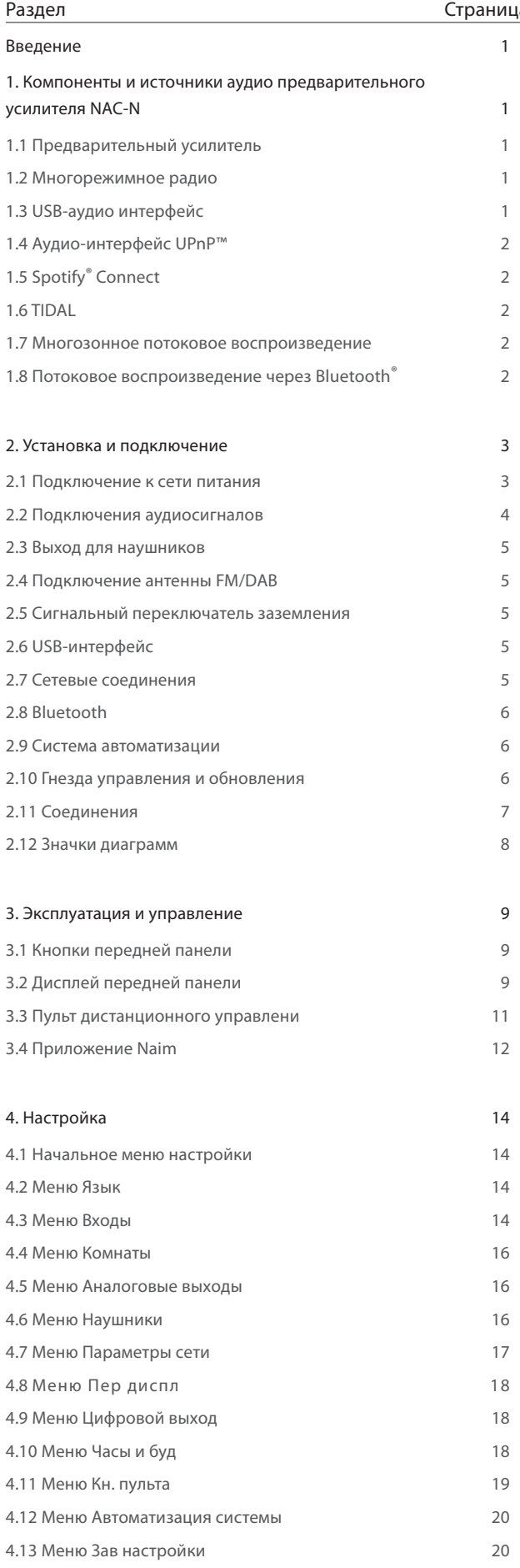

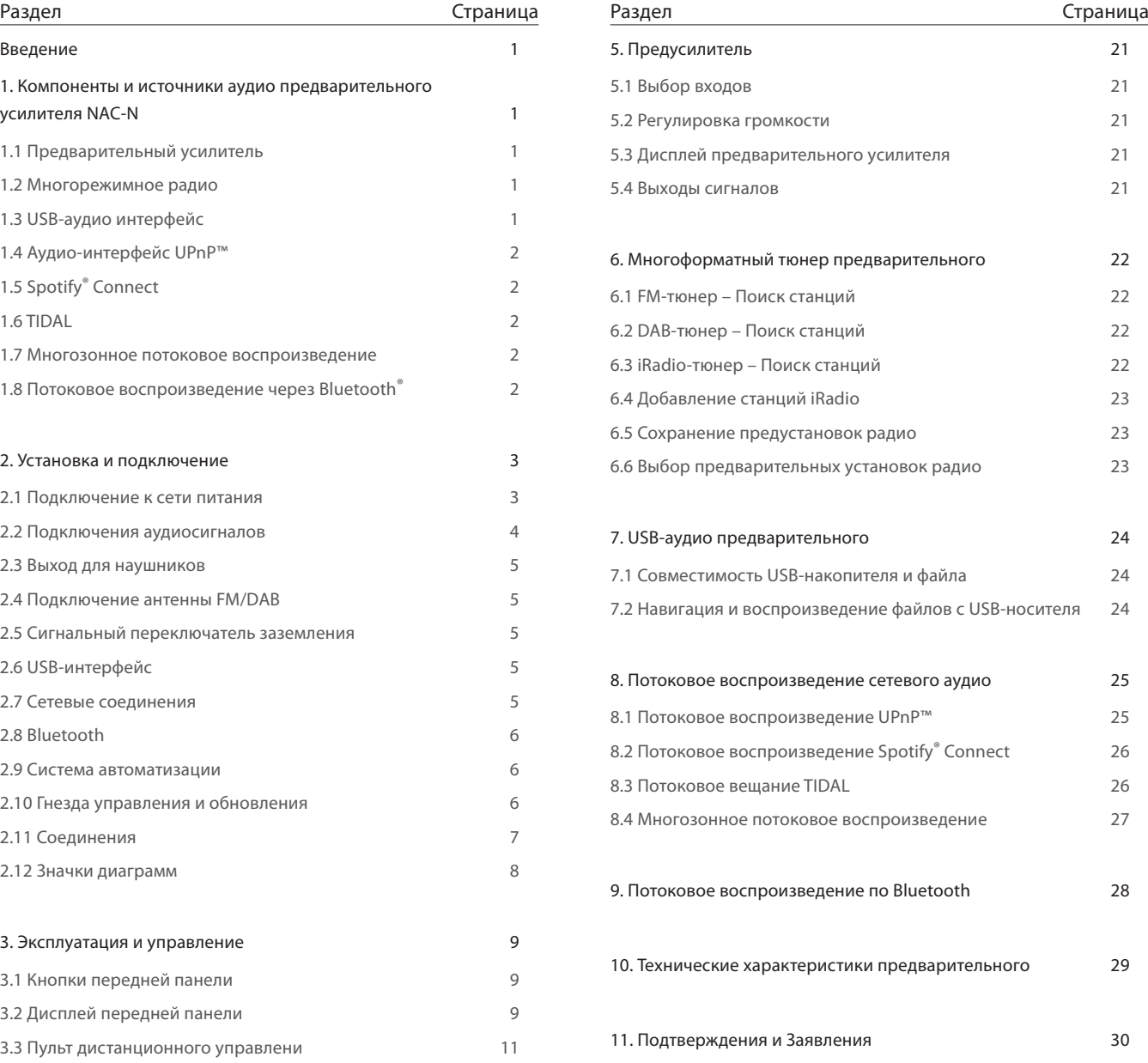

### Введение

<span id="page-2-0"></span>Благодарим вас за приобретение продукта Naim и поздравляем с покупкой. Данное руководство охватывает предусилители NAC-N: NAC-N 172 XS и NAC-N 272. Предусилители NAC-N являются высокофункциональными изделиями, которые безусловно окупят время и усилия, затраченные на их монтаж и настройку, и поэтому мы настоятельно рекомендуем полностью прочитать данное руководство. В данном руководстве представлена исчерпывающая информация обо всех функциях и элементах предусилителей NAC-N, а ознакомление с руководством позволит вам настроить изделие либо для его интегрирования в имеющиеся музыкальные системы, либо в качестве центрального элемента новой системы.

Предварительные усилители NAC-N объединяют в себе отдельные компоненты и могут воспроизводить аудио, получаемое из различных источников. Каждый из компонентов и источников представлен в пунктах нижеследующего раздела 1, а их подробное описание приведено далее, в разделах 5–9. В разделах 2–4 описаны процессы монтажа и настройки.

Управление предварительными усилителями NAC-N может выполняться с передних панелей, входящего в комплект пульта дистанционного управления, а также через приложение Naim, которое можно бесплатно скачать из магазина приложений Apple iTunes в магазине Google Play.

### 1. Компоненты и источники аудио предварительного усилителя NAC-N

#### 1.1 Предварительный усилитель

#### 1.1.1 Входы

В предварительных усилителях NAC-N имеются внешние аналоговые и цифровые аудиовходы. Число внешних входов у различных предварительных усилителей может отличаться.

Кроме стандартных аналоговых и цифровых входов, в предварительных усилителях NAC-N имеется возможность воспроизведения аудио из следующих внешних источников:

- Интернет-радио через гнездо проводной сети или беспроводное сетевое соединение.
- DAB или FM-радио через внешнюю антенну.
- Подключение запоминающих устройств USB типа UMS (универсальный накопитель данных) через USBинтерфейс.
- Серверы Universal plug and play (UPnP™), в которых хранятся аудиофайлы, через проводное или беспроводное сетевое соединение.
- Spotify® выполняет потоковое воспроизведение через проводное или беспроводное соединение с помощью функции Spotify® Connect, встроенной в некоторые приложения проигрывателей Spotify®.
- Аудиопотоки TIDAL, воспроизводимые при подключении к проводной или беспроводной сети с помощью встроенных в приложение Naim функций TIDAL.
- Аудио Bluetooth® воспроизводится в потоковом режиме через оснащенное функцией Bluetooth оборудование, такое как мобильные устройства iOS, Android и Windows Phone, на которых запущено подходящее приложение музыкального проигрывателя.

• Музыка воспроизводится в потоковом режиме с прочих продуктов потокового воспроизведения Naim, подключенных к той же сети.

#### 1.1.2 Сигнальные выходы

В предварительных усилителях NAC-N имеется несколько сигнальных выходов. Число сигнальных выходов и их тип могут отличаться для различных изделий. Данные о числе сигнальных выходов приведено в таблице в разделе 2.2.1.

#### 1.2 Многорежимное радио

Многорежимное радио предварительного усилителя NAC-N сочетает в себе проигрыватель iRadio и дополнительный тюнер DAB/FM.

До 40 радиостанций во всех трех режимах может храниться в виде предварительных установок. В режиме DAB и FM станции настраиваются путем сканирования соответствующих полос передач. В режиме iRadio со специально предназначенного интернет-сервера автоматически загружается список доступных радиостанций. Для iRadio требуется широкополосный доступ к интернету через домашнюю сеть.

Тюнер DAB сочетает в себе все функции вещания и отображения станций. FM-тюнер полностью поддерживает функцию RDS (Radio Data System).

Примечание: Вещание DAB и RDS доступно не на всех территориях.

#### 1.3 USB-аудио интерфейс

Предварительные усилители NAC-N могут воспроизводить аудиофайлы, хранящиеся на флеш-картах USB. Дополнительная информация приведена в разделе 7.

Примечание: Совместимые форматы аудиофайлов приведены в разделе 7.1.

### <span id="page-3-0"></span>1. Компоненты и источники аудио предварительного усилителя NAC-N

#### 1.4 Аудио-интерфейс UPnP™

Предварительные усилители NAC-N могут подключаться к домашней сети и проигрывать аудиофайлы, которые хранятся на надлежащим образом сконфигурированных серверах UPnP™. Дополнительная информация приведена в разделе 8.1.

Примечание: Совместимые форматы аудиофайлов приведены в разделе 8.1.1.

#### 1.5 Spotify<sup>®</sup> Connect

Предварительные усилители NAC-N могут подключаться к домашней сети и воспроизводить аудио Spotify® Connect в потоковом режиме с устройств, на которых запущено подходящее приложение Spotify®. Требуется учетная запись Spotify® Premium. Дополнительная информация приведена в разделе 8.2.

Примечание: Функция Spotify® Connect доступна не во всех странах. Для просмотра списка стран, в которых функция поддерживается, посетите страницы поддержки на сайте www.spotify.com/connect.

#### 1.6 TIDAL

Предусилители NAC-N могут подключаться к домашней сети и воспроизводить аудиопотоки TIDAL с помощью устройств iOS или Android, на которых установлены версии 4.6 (iOS) или 1.6 (Android), а также более поздние версии приложения Naim. Для этого требуется подписка TIDAL. Дополнительная информация приведена в разделе 8.3.

Примечание: Сервис TIDAL доступен не во всех странах. Чтобы ознакомиться со списком стран, в которых доступен сервис, посетите страницы службы поддержки по адресу: https://support.tidal.com

#### 1.7 Многозонное потоковое воспроизведение

Предварительные усилители NAC-N могут воспроизводить аудио в потоковом режиме с прочих стримеров Naim, подключенных к той же домашней сети. Подобным образом предусилители NAC-N также могут одновременно транслировать аудио, воспроизводимое с входов Spotify®, TIDAL, UPnP™, iRadio или USB, на максимум четыре других стримера Naim, которые подключены к одной сети. Дополнительная информация приведена в разделе 8.4.

#### 1.8 Потоковое воспроизведение через Bluetooth<sup>®</sup>

Предварительные усилители NAC-N могут воспроизводить потоковое аудио Bluetooth с устройств Bluetooth, на которых запущено соответствующее приложение для воспроизведения аудио. Дополнительная информация приведена в разделе 9.

<span id="page-4-0"></span>Предварительный усилитель NAC-N следует устанавливать только на предназначенной для такого типа оборудования стойке. Не устанавливайте изделие прямо поверх другого блока оборудования. Необходимо обеспечить достаточную вентиляцию изделия. Убедитесь, что изделие установлено на поверхности ровно. Перед подключением кабелей или включением изделия, его необходимо разместить в месте окончательной установки. У предварительных усилителей NAC-N отсутствует режим ожидания, и они предназначены для работы в постоянно включенном состоянии.

Подключение предварительного усилителя NAC-N к электросети и к различным периферийным аудио-устройствам и источникам описано в последующих пунктах. На диаграмме 2.11 показаны гнезда и элементы управления.

#### 2.1 Подключение к сети питания

#### **NAC-N172 XS**

Осуществите подключение NAC-N 172 XS к розетке электросети, используя либо сетевой кабель, входящий в комплект поставки, либо Naim Power-Line.

#### NAC-N 272

Предварительный усилитель NAC-N 272 можно подключить непосредственно к электросети или, если требуется, улучшить рабочие характеристики, его можно подключить к внешнему блоку питания XP5 XS, XPS или 555PS.

Если планируется подключить предварительный усилитель NAC-N 272 непосредственно к электросети, вставьте имеющуюся в комплекте соединительную заглушку для блока питания в разъем Burndy на задней панели и подсоедините NAC-N 272 к электросети, используя имеющийся в комплекте сетевой шнур или Naim Power-Line. Не включайте предварительный усилитель NAC-N272, пока не подсоедините все оборудование.

Если питание на предварительный усилитель NAC-N272 будет подаваться с внешнего блока питания, соединительная заглушка для блока питания не требуется. Вместо нее подсоедините внешний блок питания к гнезду блока питания NAC-N 272 кабелем питания Naim SXPS Burndy.

Примечание: В случае необходимости кабель SXPS Burndy можно приобрести у местного торгового представителя или дистрибьютора компании Naim.

Во время подсоединения блок питания должен быть отключен и должен оставаться отключенным, пока не будут выполнены все прочие соединения NAC-N 272. Если используется внешний блок питания, не допускается подсоединять NAC-N 272 непосредственно к сети.

Важно: Источники питания XPS с серийным номером до 188015 не совместимы с NAC-N 272 и не могут быть использованы. Для получения дополнительной информации свяжитесь с вашим местным торговым представителем или дистрибьютором.

Сетевой выключатель на задней панели NAC-N 272 не работает, если подключен внешний блок питания.

#### <span id="page-5-0"></span>2.2 Подключения аудиосигналов

На таблице 2.2.1 перечислены аудиовходы и выходы, имеющиеся на каждом предварительном усилителе NAC-N. Для подключения входов и выходов всегда используйте высококачественные соединительные кабели.

Примечание: На выходные сигналы после регулировки громкости оказывают влияние регулировки громкости и баланса. На выходные сигналы до регулировки громкости не оказывают влияния регулировки громкости и баланса, и их можно направить на усилитель через блок регулировки громкости.

#### 2.2.1 Входы и выходы аудиосигналов

 $NAC-N172$  VC

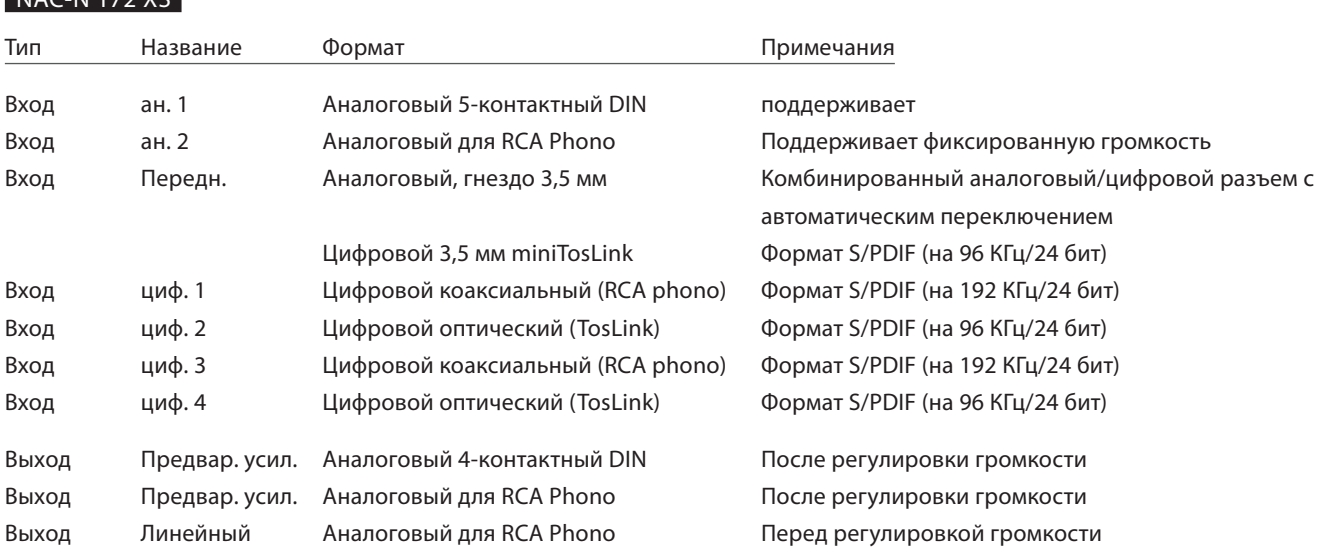

Примечание: Переднее аналогово/цифровое входное гнездо для моделей серии NAC-N 172 XS подходит для подключения как стандартных аналоговых вилок 3,5 мм, так и оптических цифровых вилок miniTosLink. Оно автоматически определит тип вставленной вилки и обработает сигнал соответствующим образом. См. раздел 4.3.10.

#### NAC-N 272

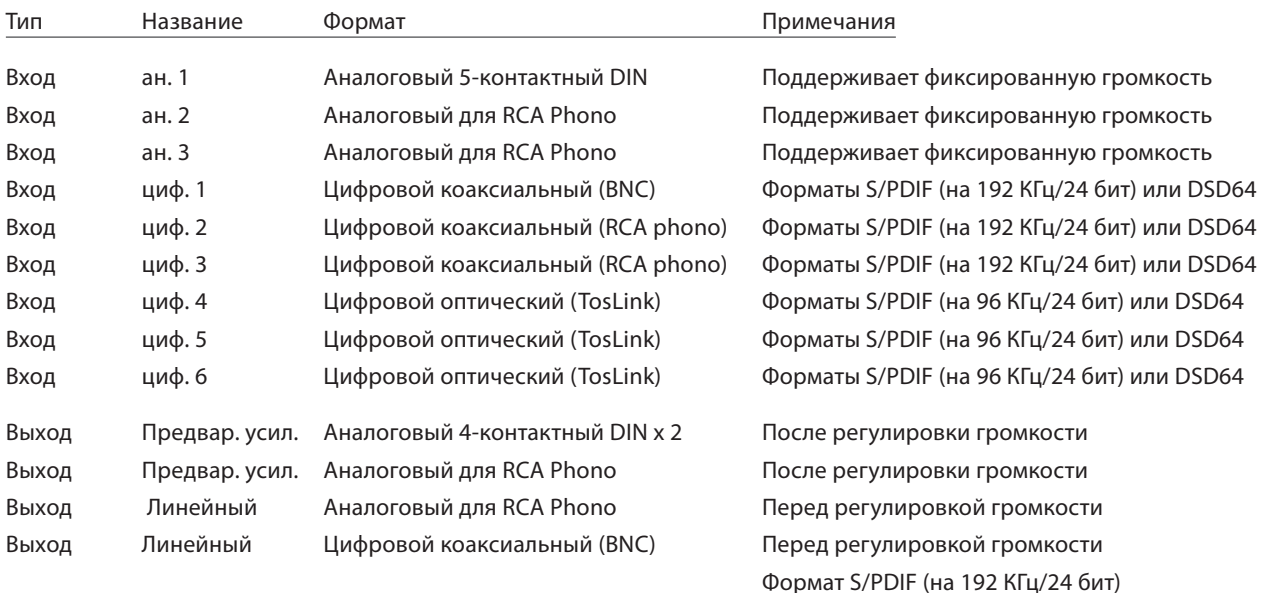

Примечание: Выходы предварительного усилителя NAC-N предназначены для подключения к усилителю или сабвуферу. Выходы предварительного усилителя всегда отражают выбранный вход. При необходимости ваш местный торговый представитель компании Naim может поставить кабели, нужные для подключения усилителя или сабвуфера.

#### <span id="page-6-0"></span>2.3 Выход для наушников

Предварительные усилители NAC-N 172 XS и NAC-N 272 оснащены расположенными на передней панели гнездами для подключения наушников размером соответственно 3,5 мм и 6,3 мм. Если вставить в гнездо заглушку для наушников, это отключит выходы предварительного усилителя. Извлечение заглушки приведет к повторному включению выходов.

Примечание: Управление настройками и сохранение настроек громкости на предусилителях NAC-N осуществляется отдельно для наушников и динамиков.

#### 2.4 Подключение антенны FM/DAB

Для высококачественного воспроизведения DAB и FM модулем тюнера DAB/FM предварительного усилителя NAC-N требуется сильный сигнал, свободный от помех. В разъем для антенны FM/DAB на задней панели, используя коаксиальный кабель 75 Ом с малыми потерями, необходимо подключить соответствующую антенну. Антенна должна устанавливаться в условиях отсутствия крупных препятствий и как можно выше, в идеальном случае – на крыше.

Примечание: Для получения рекомендаций по антенне и установщику обратитесь к вашему местному торговому представителю.

#### 2.5 Сигнальный переключатель заземления

На задней панели предварительного усилителя NAC-N имеется переключатель заземления сигнала с двумя возможными положениями: Chassis (Шасси) или Floating (Плавающий). Выберите положение Chassis (Шасси) за исключением случаев, когда усилителя NAC-N подключено к hi-fi-системе, содержащей другой компонент заземленного источника, или при включении усилителя NAC-N из динамиков раздается «гудение» сети. При необходимости в консультации свяжитесь с вашим торговым представителем, дистрибьютором или компанией Naim.

Примечание: Термин «подключен», используемый выше, относится к кабелю, предназначенному для передачи аналогового звукового сигнала, имеющего заземляющее соединение. Цифровые входы и выходы усилителя NAC-N изолированы от сетевого заземления независимо от сигнального переключателя заземления.

Примечание: Все CD-проигрыватели Naim имеют заземление, поэтому сигнальный переключатель заземления следует устанавливать в положение floating (плавающий), если один из них подключен к системе.

Неправильный выбор положения сигнального переключателя заземления не ведет к возникновению неполадок, однако качество звука в системе может быть ухудшено.

Примечание: Отрицательные входные и выходные аналоговые соединения предварительного усилителя NAC-N являются общими для каждого канала. Grounding network must be present independently from the rest of the equipment used. Mains earth, is mainly used for grounding the housing of the transformer and the electrostatic screen, and is connected to a negative signal only if the switch signal is set to ground Chassis (chassis). To avoid the "buzzing" circuits, the negative signal of the whole system should be connected to the mains earth in one place only.

#### 2.6 USB-интерфейс

На передней панели предварительных усилителей NAC-N расположен разъем для интерфейсных подключений USB, который позволяет выбирать и проигрывать аудиофайлы, хранящиеся на флеш-картах USB. USB-интерфейс не должен использоваться ни с какой иной целью.

Примечание: Большинство флеш-карт USB типа UMS (универсальный накопитель данных) совместимы с USB-аудио интерфейсами NAC-N. К устройствам UMS также относятся портативные цифровые музыкальные проигрыватели, смартфоны, планшетные ПК и устройства для чтения карт памяти. USB-устройства, не являющиеся устройствами UMS, такие как более старые модели проигрывателей MP3, могут подключаться к аналоговому аудиовходу предварительного усилителя NAC-N со своих гнезд для наушников. Дополнительная информация приведена в разделе 7.

#### 2.7 Сетевые соединения

#### 2.7.1 **Проводное сетевое соединение**

Предварительные усилители NAC-N оснащены расположенными на задней панели стандартными гнездами RJ45 Ethernet. Данный разъем позволяет подключать предусилители к домашним сетям с помощью сетевого маршрутизатора для доступа к потокам интернет-радио, воспроизведения аудиофайлов, хранящихся на серверах UPnP™, воспроизведения потоков через сервисы Spotify® Connect и TIDAL, а также проигрывания аудио с других подключенных к одной сети стримеров Naim или трансляции аудио на такие стримеры.

Примечание: Возможно использование оборудования для подключения к сети Ethernet через электросеть (Ethernet-over-mains), которое предоставляет простой и удобный способ подключения к домашней проводной сети. Однако, в зависимости от особенностей электропроводки, присущих каждому домашнему окружению, передача сетевых данных с использованием электросети может ухудшить общее качество звучания системы. Если качество звучания неприемлемо, необходимо использовать

<span id="page-7-0"></span>соответствующее сетевое кабельное соединение или беспроводную сеть.

#### 2.7.2 **Беспроводное сетевое соединение**

Если планируется подсоединить предварительный усилитель NAC-N к домашней сети беспроводным способом, к гнезду Wi-Fi-антенны, расположенной на задней панели, необходимо подсоединить имеющуюся в комплекте Wi-Fi-антенну. Перед подключением к сети необходимо также выполнить настройки беспроводного соединения. См. Раздел 4.7.1.

Примечание: Антенна Wi-Fi имеет большую длину.

Примечание: Доступна опциональная Wi-Fi-антенна WA5 с большим усилением. В некоторых случаях WA5 может улучшить надежность Wi-Fi-соединения. Для получения дополнительной информации свяжитесь с вашим местным торговым представителем Naim.

#### 2.7.3 **Параметры сети**

Поставляемые предварительные усилители NAC-N настроены так, что они не требуют никакой настройки сети, и могут подключаться к сетям автоматически (DHCP используется по умолчанию). Однако, если ваш усилители NAC-N ранее использовался, его сетевые настройки могли быть изменены, поэтому автоматическое подключение может не произойти. В этом случае убедитесь, что в меню Network Settings (Параметры сети) выбрана опция DHCP, и перезапустите усилители NAC-N. Если проблема осталась, свяжитесь с вашим торговым представителем, установщиком или напрямую с Naim Audio. См. раздел 4.

Примечание: Данные настройки беспроводного соединения и пользовательские предварительные установки радио будут удалены во время операции возврата к заводским настройкам.

#### 2.8 Bluetooth

Предварительные усилители NAC-N могут воспроизводить потоковое аудио Bluetooth с устройств Bluetooth, на которых имеется соответствующее приложение для воспроизведения аудио. Имеющуюся в комплекте Bluetooth-антенну необходимо подключить в антенное гнездо Bluetooth на задней панели.

Примечание: Из двух имеющихся в комплекте антенн Bluetooth-антенна имеет меньшую длину.

#### 2.9 Система автоматизации

Предварительные усилители NAC-N могут быть соединены с помощи функции System Automation для управления некоторыми CD-проигрывателями Naim. Это позволяет управлять CD-проигрывателем Naim с приложения Naim для операционных систем iOS или Android.

Чтобы использовать преимущества функции Автоматизация систем, подключите один из разъемов Remote Out на задней панели усилители NAC-N к разъему Remote In CD-проигрывателя. Используйте кабель, на одном конце которого находится штекер 3,5 мм, а на другом – штекер 3,5 мм или RCA-разъем.

Примечание: Для реализации функции автоматизации системы можно использовать стерео и моно разъемы с 3,5 мм на 3,5 мм. Если используется кабель с 3,5 мм на фоноштекер, подключите фоно-штекер левого канала.

Примечание: По умолчанию, функция автоматизации системы усилители NAC-N System Automation отключена. Полное описание процедуры ее настройки и использования можно найти в Разделе 4.12.

#### 2.10 Гнезда управления и обновления

Предварительные усилители NAC-N оснащены расположенными на задней панели гнездами дистанционного управления и обновления интерфейса.

- Помимо функции автоматизации системы (см. раздел 2.9) входные и выходные гнезда дистанционного управления могут использоваться для дистанционного управления RC5 через проводное соединение или удаленный инфракрасный повторитель.
- Разъем mini-USB предназначен для обновления микропрограммы и проведения диагностических тестов. При необходимости получения дополнительной информации свяжитесь с вашим местным торговым представителем Naim.

Примечание: Интерфейс mini-USB не предназначен для подключения запоминающих устройств USB.

### <span id="page-8-0"></span>2.11 Соединения

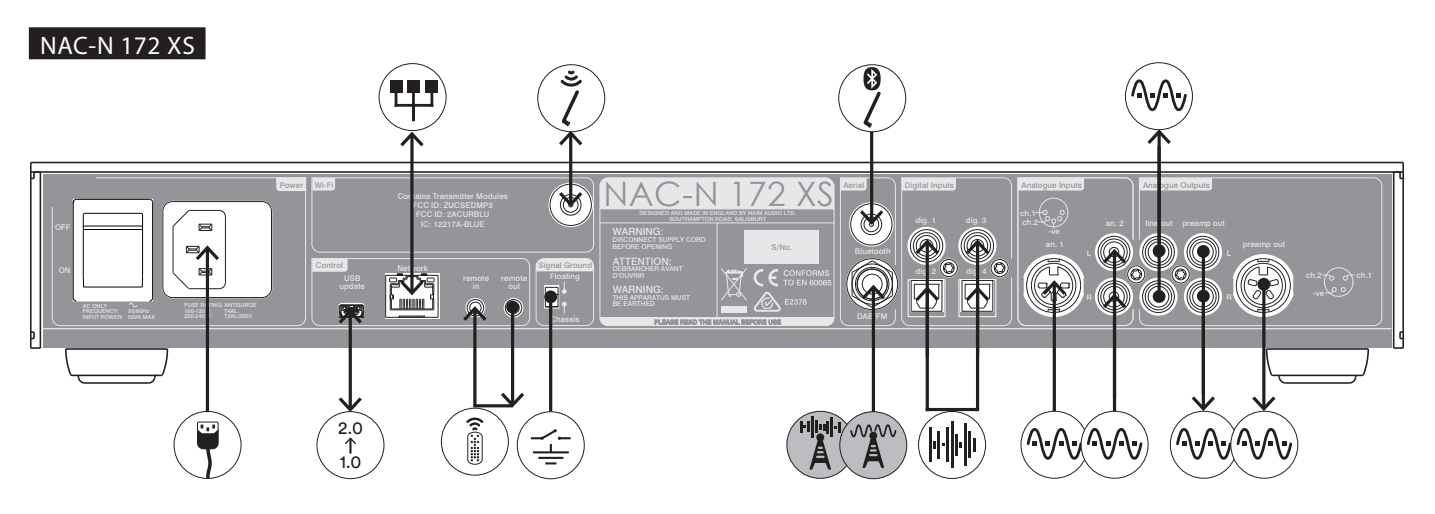

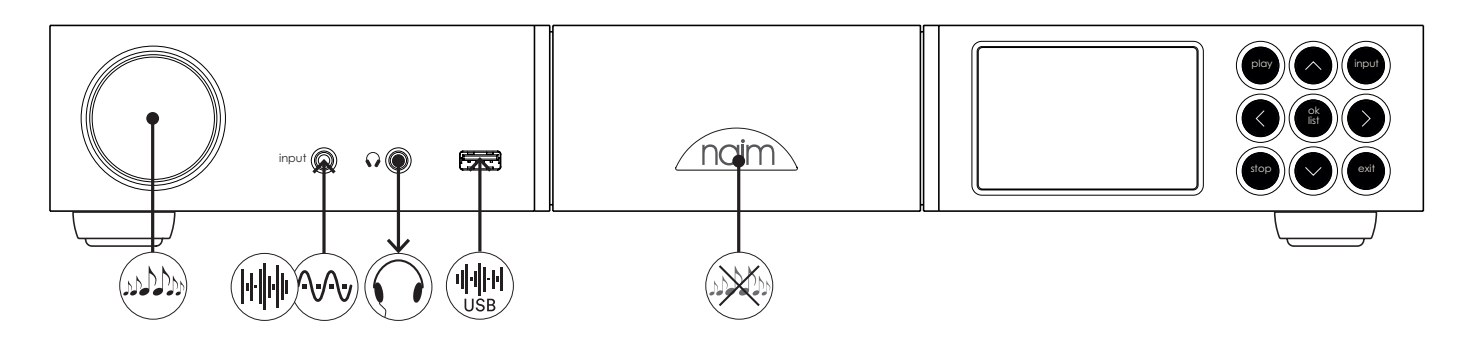

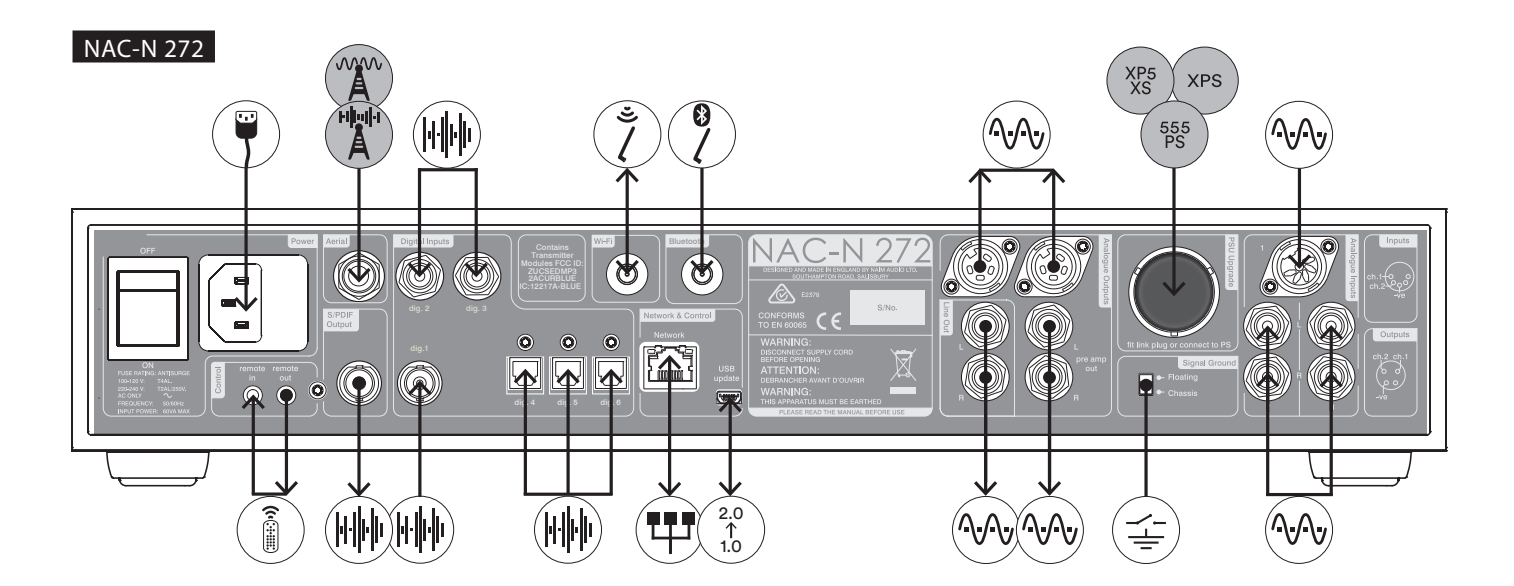

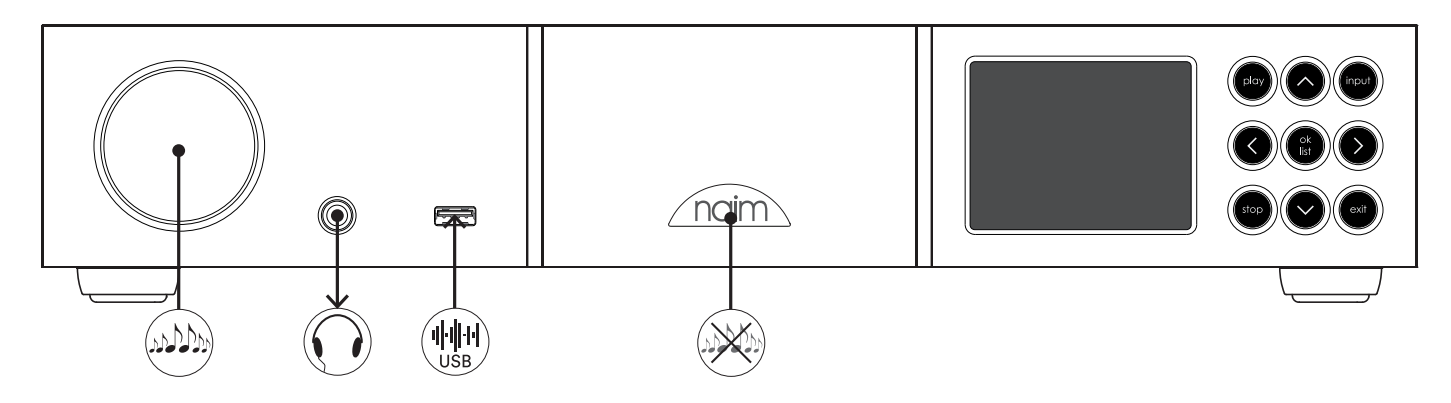

### <span id="page-9-0"></span>2.12 Значки диаграмм

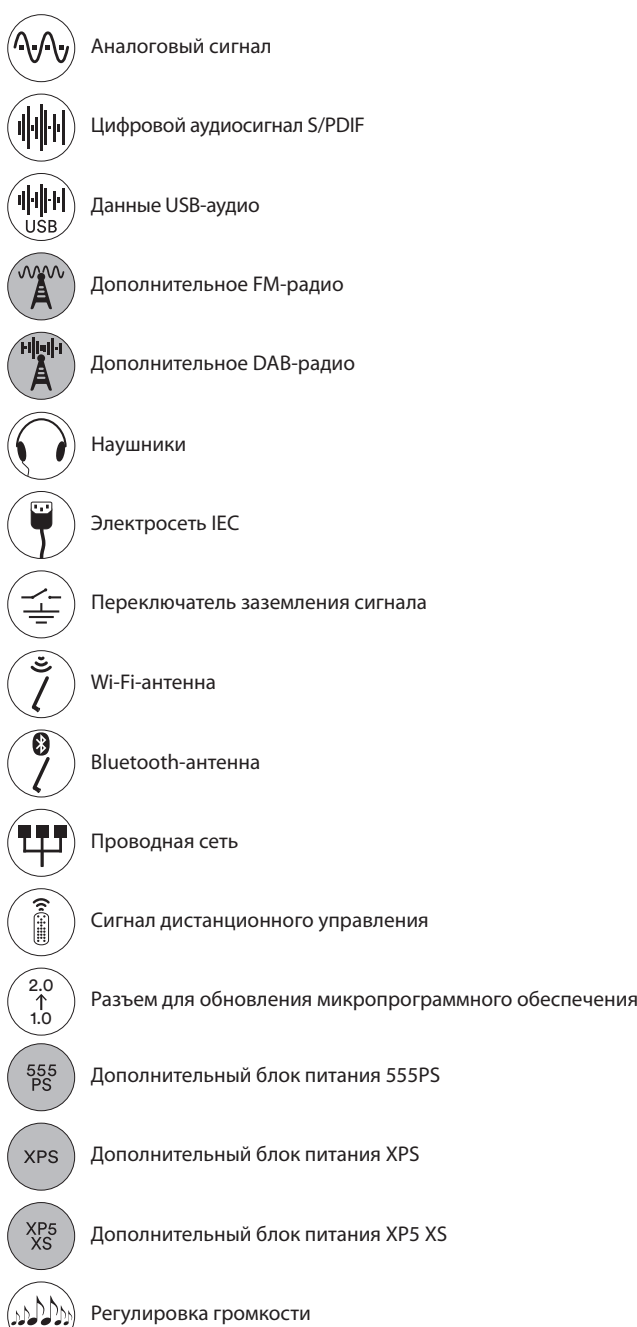

Отключение и включение звука прикосновением к логотипу

<span id="page-10-0"></span>Управление предварительными усилителями NAC-N может осуществляться с помощью имеющегося в комплекте пульта дистанционного управления, кнопок на передней панели или через приложение Naim для операционной системы iOS или Android. Настройка предварительных усилителей NAC-N и управление ими с помощью пульта дистанционного управления или кнопок на передней панели включает в себя навигацию по интерфейсу пользователя на основе меню. Общие принципы интерфейса одинаковы для всех компонентов предварительного усилителя NAC-N, и этот раздел руководства начинается с иллюстрирования этих общих принципов с использованием элементов управления передней панели.

Примечание: Логотипы на передней панели предварительного усилителя NAC-N чувствительны к прикосновению и позволяют отключать звук.

#### 3.1 Кнопки передней панели

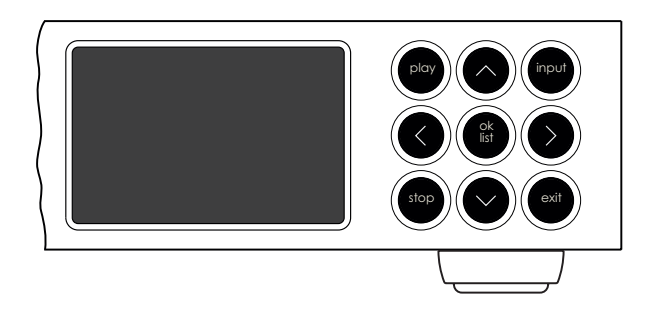

Далее описываются функции кнопок передней панели:

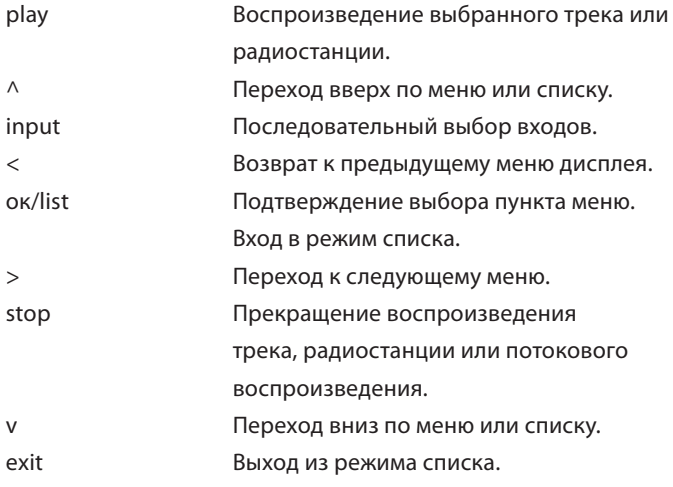

### 3.2 Дисплей передней панели

Дисплей передней панели работает одинаково для всех предварительных усилителей NAC-N.

#### 3.2.1 Нормальный режим воспроизведения

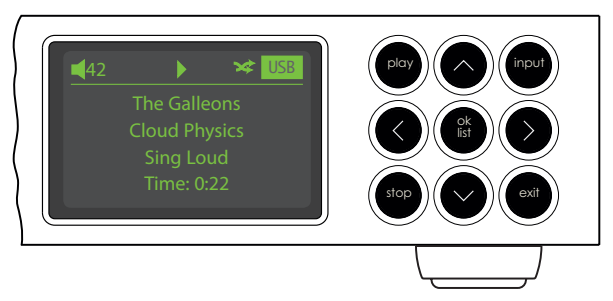

В режиме нормального воспроизведения экран усилителей NAC-N отображает различную информацию, касающуюся текущей настройки, выбранного входа и воспроизводимого материала. Выше показан типичный экран нормального режима воспроизведения, на котором аудиофайл проигрывается через USB-вход.

В верхнем левом углу дисплея отображается уровень громкости, а также значок динамика, показывающий, что функция отключения звука не включена. Значок динамика мигает, когда функция отключения звука включена.

Вверху дисплея показан значок «play», показывающий, что выполняется воспроизведение, а также показан значок «shuffle», указывающий на то, что выбрано воспроизведение в случайном порядке. «USB» обозначает, что выбран USB-вход.

#### 3.2.2 Дисплей передней панели (режим списка)

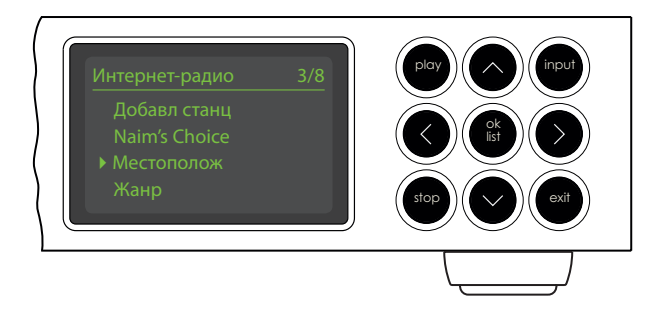

Вход в режим списка осуществляется нажатием кнопки "ok/ list" на передней панели или кнопки пульта "ok/list". Режим списка используется в случае, когда источники усилитель NAC-N предоставляют данные с возможностью навигации: например, список радиостанций или треков.

Отображаемый список будет зависеть от выбранного источника и доступных данных. На стандартном экране режима списка, показанном выше, представлено начальное меню отображения Интернет-радиостанции. В верхней правой части экрана значок «3/8» означает, что выбранный элемент является третьим из восьми.

Для перемещения по списку, а также выбора элементов используйте кнопки передней панели или пульта вверх ( $\blacktriangle$ ), вниз ( $\blacktriangledown$ ), влево ( $\blacktriangleleft$ ) и "ok/list". Для возврата к нормальному режиму отображения нажмите кнопку пульта выход или кнопку выход на передней панели.

Примечание: Действие кнопки (вправо) (4) дублирует действие кнопки ok/list при навигации по меню режима списка.

Для перемещения по длинному списку в алфавитном порядке можно использовать цифровые/текстовые кнопки пульта.

#### 3.2.3 Режим настройки

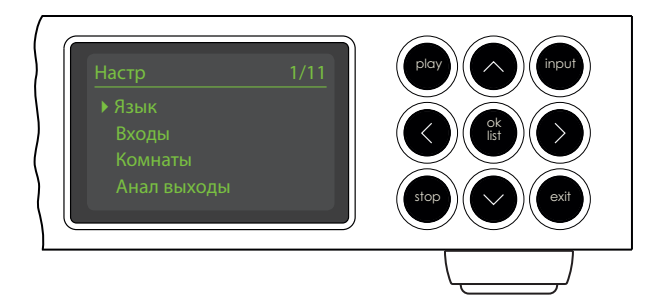

Вход в режим настройки осуществляется нажатием кнопки настройка ( $\bigtriangledown$ ) на пульте или нажатием и удержанием кнопки "ok/list" на передней панели. Режим меню предоставляет доступ ко всем функциям настройки усилителей NAC-N.

Рисунок, приведенный выше, представляет собой начальный экран режима настройки, который всегда отображается при входе в этот режим. В верхней правой части экрана значок «1/12» означает, что выбранный элемент является первым из двенадцать.

Примечание: Не во всех предварительных усилителях NAC-N имеется одинаковое число пунктов меню настройки.

Для перемещения по меню настройки, а также выбора элементов используйте кнопки передней панели или пульта вверх ( $\blacktriangle$ ), вниз ( $\blacktriangledown$ ) и влево ( $\blacktriangleleft$ ), которые позволяют осуществить перемещение по меню, и кнопки или клавиши "ok/list" для подтверждения выбора.

Примечание: Действие кнопки right (вправо) (4) дублирует действие кнопки ok/list при навигации по меню режима настройки.

Чтобы покинуть режим настройки, нажмите кнопку пульта настройка ( $\bigtriangledown$ ) еще раз, нажмите клавишу выход или кнопку выход на передней панели.

Примечание: Если во время выбора режима настройки выполняется воспроизведение, то оно продолжится. Кнопки громкости, отключения звука и управления воспроизведением (воспроизведение, паузка, остановка и т.д.), расположенные на пульте, остаются действующими.

#### <span id="page-12-0"></span>3.3 Пульт дистанционного управлени

Пульт дистанционного управления является многофункциональным устройством, предназначенным специально для предварительных усилителей NAC-N и средств потокового воспроизведения (стримеров) Naim.

Для установки батарей снимите крышку батарейного отсека и вставьте батареи в корпус, соблюдая их правильную ориентацию. Установите на место крышку батарейного отсека.

Функции клавиш пульта перечислены и описаны в таблицах ниже. Функции некоторых клавиш изменяются в режимах списка и настройки. Функции в режиме нормального воспроизведения соответствуют надписям, приведенным на каждой из кнопок, а функции в режиме списка/настройки соответствуют тексту, нанесенному под каждой кнопкой. Кнопки только с одной функцией располагаются в таблице справа.

**Функция** 

усилителя

усилителя

треков из списка

информации о входе

Уменьшение громкости предварительного усилителя Выключение звука предварительного

программы или плей-листа.

Последовательное отображение

Прекращение воспроизведения

Последовательный выбор входов Аналог.

Последовательный выбор FM, DAB и

Последовательный выбор UPnP™ и

Последовательный выбор входа USB, а также расположенных на передней панели входов Spotify® и TIDAL. Выбор входа зависит от модели предварительного усилителя NAC-N. См.

Выбор входа зависит от модели предварительного усилителя NAC-N. См.

Выбор входа зависит от модели предварительного усилителя NAC-N. См.

предварительного усилителя NAC-N. См.

Быстрая перемотка вперед

1 и Цифров. 1

iRadio.

Bluetooth.

раздел 4.11.2.

раздел 4.11.2.

раздел 4.11.2. aux Выбор входа зависит от модели

раздел 4.11.2.

Включает или выключает дисплей. Переключение отображения часов при наличии соответствующей настройки. Увеличение громкости предварительного

#### 3.3.2 Кнопки нормального режима воспроизведения

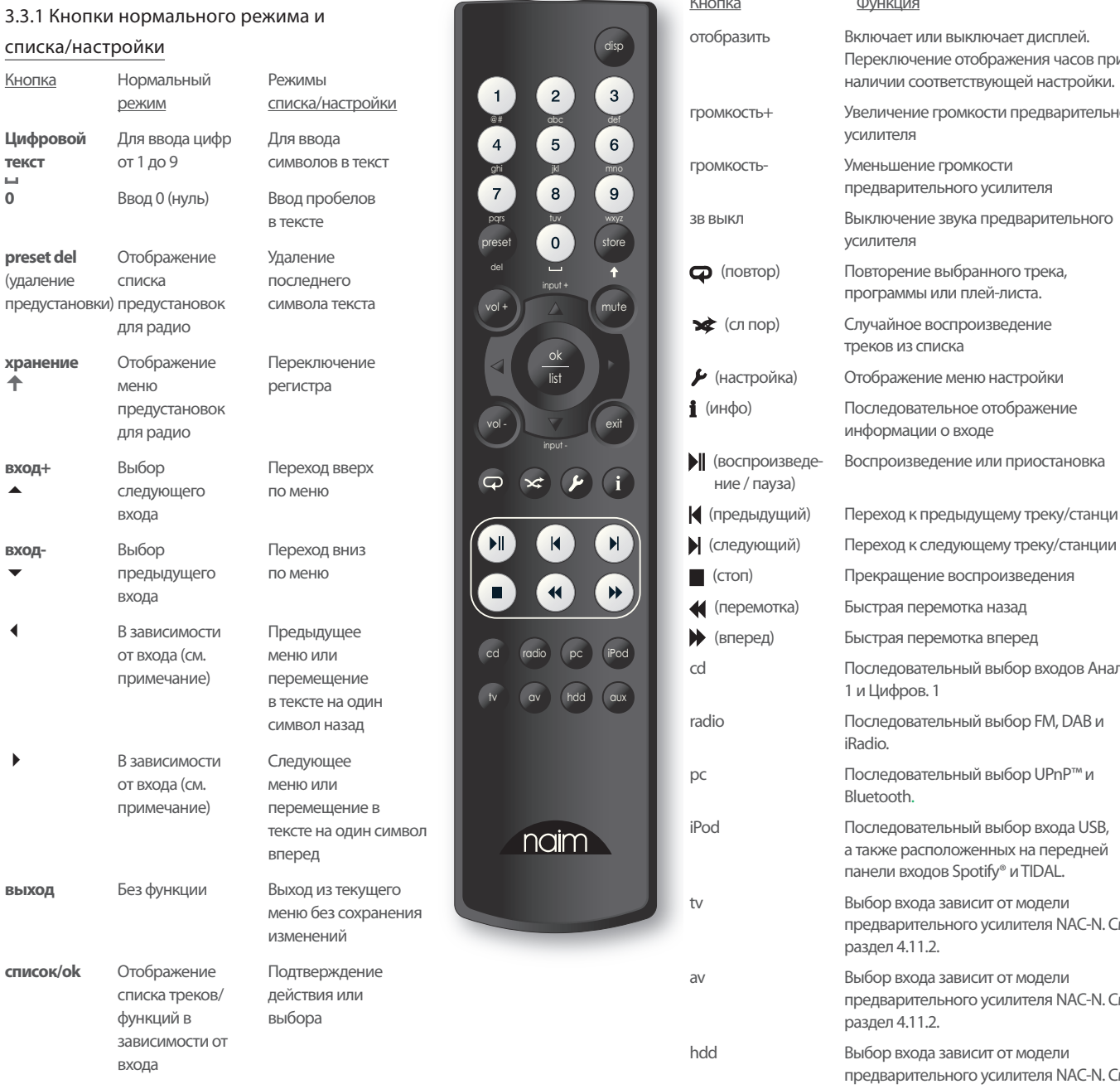

Примечание: Назначения кнопок навигации

(3456) могут быть изменены в меню

настройки Handset Keys (Кн. пульта). См. раздел 4.11.

Примечание: Назначения по умолчанию кнопок выбора входа могут быть изменены в меню настройки Handset Keys (Кн. пульта). См. раздел 4.11.

#### <span id="page-13-0"></span>3.4 Приложение Naim

В приложении Naim содержатся страницы, посвященные каждому источнику потокового вещания и входу, а также страницы настройки. Лучше всего ознакомиться с функциями и основными принципами работы интуитивно понятного в использовании приложения Naim, используя его для настройки предварительного усилителя NAC-N в соответствии с вашими предпочтениями. Чтобы начать использовать приложение Naim, необходимо выполнить следующие действия:

- Загрузите и установите приложение Naim на устройство с операционной системой iOS или Android.
- Убедитесь в том, что устройство с операционной системой iOS или Android подключено к одной и той же сети с предварительным усилителем NAC-N. Откройте приложение Naim.
- В меню Комнаты выберите устройство потокового вещания Naim, которым хотите управлять с приложения Naim. На диаграмме ниже показан выбор NAC-N 272 на странице настройки приложения Naim.

Примечание. Если несколько устройств потокового вещания Naim подключены к вашей сети, на странице настройки приложения усилитель NAC-N будет показан список всех устройств с возможностью выбора нужного устройства. Нужное устройство можно выбрать по имени или, если к сети подключены несколько идентичных

устройств, по первым четырем символам уникального MAC-адреса, который указан на устройстве вместе с названием.

Примечание: В меню Настройки приложения Naim заданные по умолчанию имена предварительных усилителей можно менять. Присвоение каждому предварительному усилителю имени, соответствующего его местоположению, помогает сделать процесс многозонного управления более удовлетворительным и интуитивно понятным.

#### 3.4.1 Выбор входов из приложения Naim

Если выбран желаемый предварительный усилитель NAC-N, в приложении Naim знаки входа будут настроены таким образом, чтобы отображать доступные входы. Нажмите на иконку «Input (Вход)» (которая показывает используемый в настоящий момент вход или вход, настроенный по умолчанию) и выберите нужный вход. На pисунке показана главная страница приложения усилитель NAC-N и иконки «Input (Вход)».

Примечание: Только одна копия приложения Naim может быть в любой момент времени подключена к одному предварительному усилителю NAC-N.

#### Комнаты

#### приложения Naim

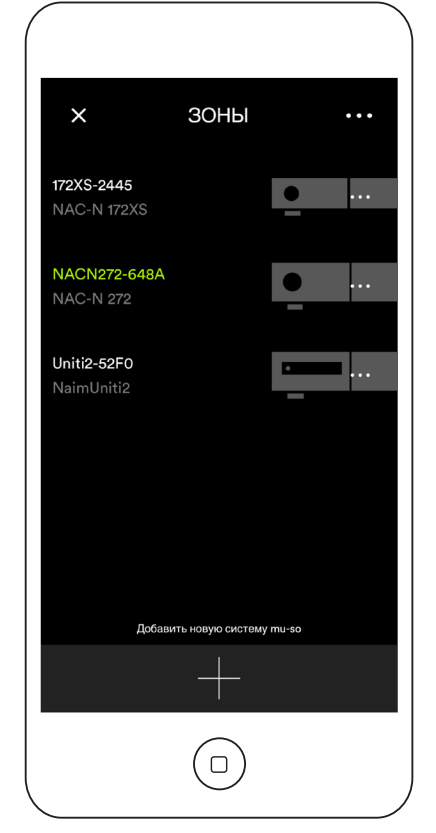

#### Главная страница приложения Naim

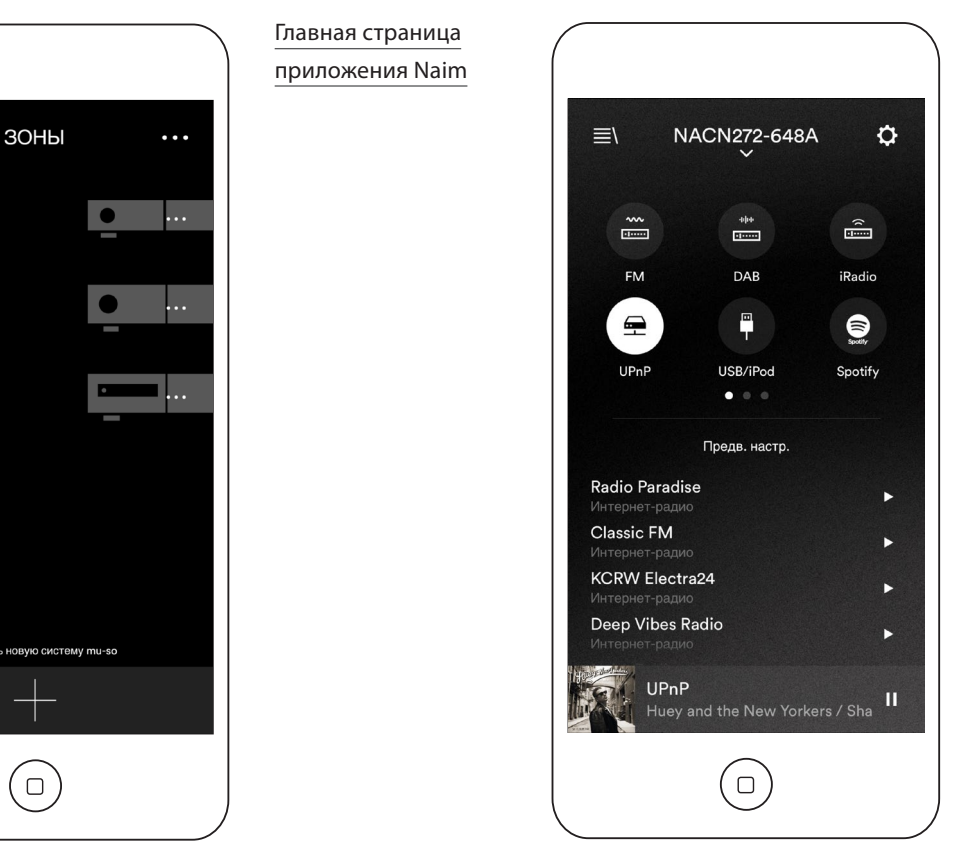

Если выбор источника потокового вещания, например, Spotify®, осуществляется автоматически на системе усилитель NAC-N при появлении потока, дисплей приложения усилитель NAC-N переключается на страницу соответствующего источника потокового вещания и показывает кнопки управления, доступные для данного потока. При выборе альтернативного источника с помощью приложения усилитель NAC-N воспроизведение потока остановится, и усилитель NAC-N отключится от источника потокового вещания.

#### Настройки приложения

Naim

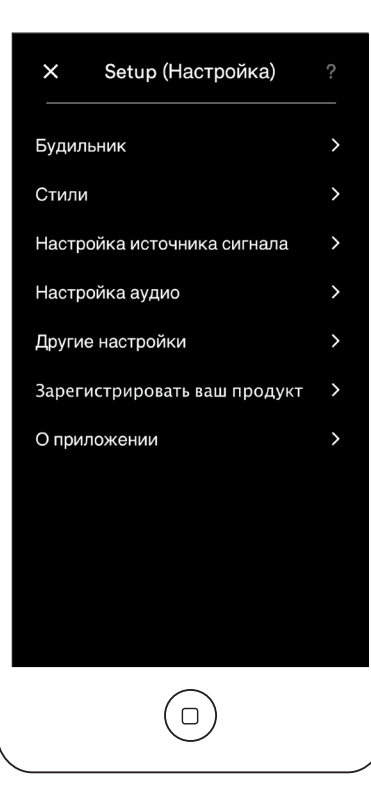

#### 3.4.2 Настройка с помощью приложения Naim

Приложение усилитель NAC-N предоставляет полный доступ ко всем параметрам настройки усилитель NAC-N. Все параметры настройки и функции описаны в следующих параграфах. На pисунке показана страница «Settings (Настройки)» приложения усилитель NAC-N.

Меню Настройки включает в себя следующие элементы Будильник, Стили, Настройка источника сигнала, Настройка аудио, Другие настройки, Зарегистрировать ваш продукт и О программе.

#### Будильник

Меню Будильник позволяет задавать время срабатывания будильника, а также выбирать источник сигнала будильника.

#### Стили

Меню Стили позволяет выбирать различные варианты фона приложения Naim.

#### Настройка источника сигнала

Меню Настройки входа предлагает широкий ряд параметров, созданных для каждого типа входа.

#### Настройка аудио

Меню Настройки звука предоставляет различные параметры управления и настройки аудио.

#### Другие настройки

Меню настроек Другое предоставляет доступ к целому ряду опций интерфейса и конфигурации приложения.

#### Зарегистрировать ваш продукт

Меню изделия предоставляет возможность отправки в компанию Naim сведений для регистрации вашего изделия.

#### О программе

Меню О программе содержит информацию о лицензиях третьих лиц, сведения о встроенном ПО и статусе подключения предварительного усилителя NAC-N.

<span id="page-15-0"></span>После установки предварительного усилителя NAC-N и подключения к электросети, сети, радиоантенне и выполнения всех внешних соединений, его можно включить и настроить для использования.

Степень изменения настроек по умолчанию предварительного усилителя NAC-N зависит от способа его использования, а также степени использования его функциональных возможностей. Возможно, что вам вообще не понадобится изменять настройки по умолчанию, однако мы рекомендуем прочитать этот раздел руководства, чтобы вы полностью поняли функции предварительного усилителя. В нижеследующих пунктах поочередно описано каждое меню настройки, начиная с главного меню.

Выберите режим настройки, нажав клавишу настройки ( $\bigtriangledown$ ) на пульте. Переход по меню настройки осуществляется с помощью клавиш навигации пульта (▲ ▼ 4), а выбор осуществляется с помощью клавиши «ок/список». Выйдите из меню настройки, нажав клавишу «выход» или «настройка».

Входы

#### 4.1 Начальное меню настройки

Главное меню предоставляет доступ к меню настройки. Меню имеют следующие функции:

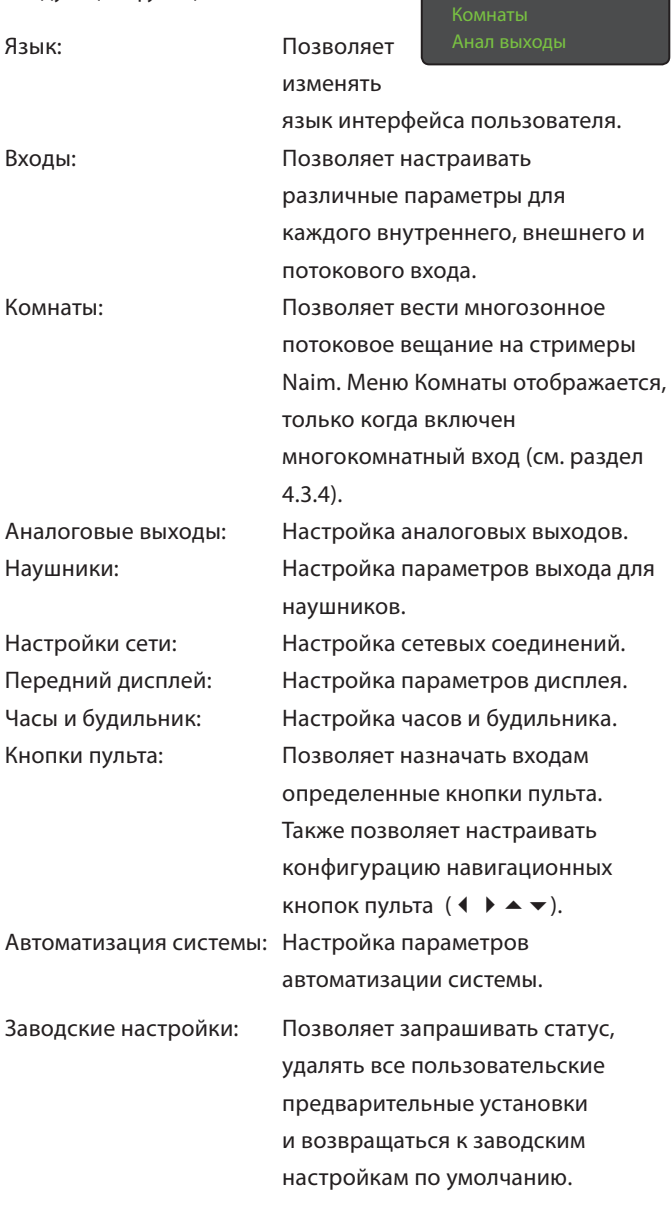

Каждое из меню настройки описано в нижеследующих разделах. Для выбора меню настройки и выполнения корректировок используйте кнопки вверх ( $\blacktriangle$ ) и вниз ( $\blacktriangledown$ ) пульта, а также кнопку «ок/список».

#### 4.2 Меню Язык

Меню Язык позволяет менять язык интерфейса пользователя. Войдите в режим настройки и используйте кнопку пульта "ok/list" для выбора опции Язык. Используйте кнопки

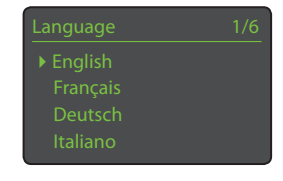

пульта вверх ( $\blacktriangle$ ), вниз ( $\blacktriangledown$ ) и "ok/list" для выбора языка. Выйдите из режима настройки, нажав на кнопку выход.

#### 4.3 Меню Входы

Меню Входы позволяет изменять различные параметры для каждого внутреннего, внешнего и потокового входа. Три параметра являются общими для всех входов:

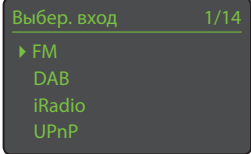

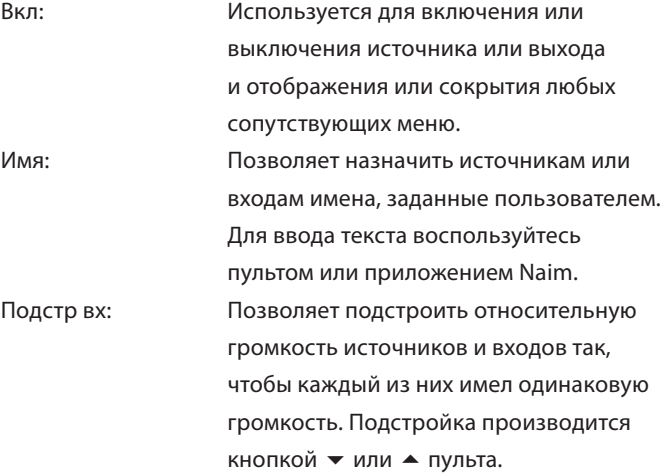

Уникальные параметры и варианты, доступные для каждого входа, описаны в нижеследующих разделах.

4.3.1 Вход FM (если установлен)

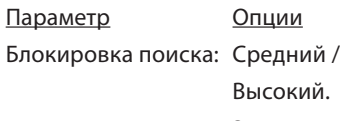

Задает уровень

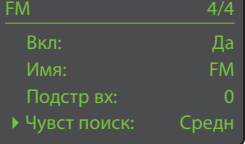

сигнала, требуемый для определения станции тюнером.

#### 4.3.2 Вход DAB (если установлен)

Параметр Опции Повт скан станц: Выполняет

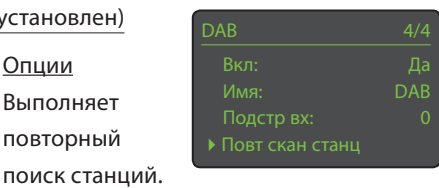

Примечание: DAB-вход не используется в устройствах, распространяемых на территориях, для которых цифровое радиовещание не доступно.

повторный

времени Функция

#### 4.3.3 iRadio-вход

Параметр Опции Авт разъед: Для выбора

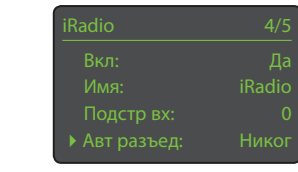

автоматического разъединения служит для предотвращения превышения пределов использования интернетданных при подключении к интернетрадио.

Обзор журнала: Да / Нет. Если выбрано «Да», то последняя используемая станция будет отображаться, если она доступна при выбранном режиме списка. Если выбрано «Нет», то будет отображаться верхнее меню выбора станций.

#### 4.3.4 Многозонный вход

#### Примечание: Чтобы

предварительный усилитель NAC-N работал в качестве стримера для

сервера или стримера для клиента,

должен быть включен многозонный вход.

«Да», то,

#### 4.3.5 Вход-UPnP™ (сетевой)

Параметр Опции Журнал сервера: Да / Нет. Если выбрано

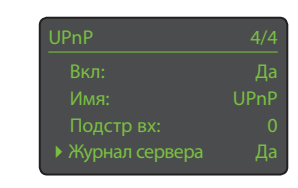

Мультирум 1/3 4 Вкл: Да

если сервер UPnP™ все еще доступен, будет отображаться папка, которая использовалась последней. Если выбрано «Нет», то будет отображаться полный список доступных серверов.

#### 4.3.6 Вход-USB:

Параметр Опции История папки: Да / Нет. Если

выбрано «Да», то будет

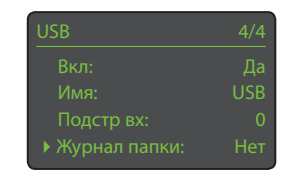

отображаться папка на устройстве USB, которая использовалась последней. При выборе опции Нет будет отображаться папка верхнего уровня на устройстве.

#### 4.3.7 Вход Spotify®

При включенном входе Spotify® предварительный усилитель NAC-N, подключенный к той же локальной сети, что и устройство с работающим

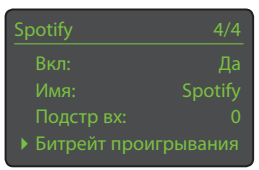

приложением Spotify® , а также получающий трансляцию Spotify®, автоматически выберет вход Spotify® и начнет потоковое воспроизведение.

Опции

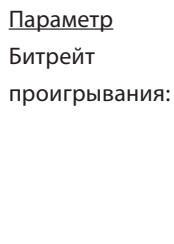

96k / 160k / 320k. Позволяет выбирать скорость потоковых данных Spotify® так, чтобы она соответствовала ширине полосы пропускания интернетсоединения. Более высокая скорость данных обеспечивает лучшее качество аудио, но требует более высоких скоростей интернет-соединения. Реальная скорость зависит от скоростей передачи данных, доступных в Spotify® для определенного материала.

#### 4.3.8 Вход TIDAL

Если вход TIDAL активирован, предусилитель NAC-N автоматически выбирает вход TIDAL при приеме потока TIDAL через приложение Naim.

Параметр Опции

Битрейт Нормальный / Высокий / HiFi. Позволяет проигрывания: выбрать скорость передачи потока

> TIDAL с учетом пропускной способности канала доступа к Интернету.

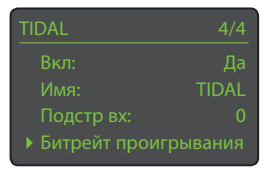

Нормальный битрейт: 96 кбит/с в формате AAC. Высокий битрейт: 320 кбит/с в формате AAC, Битрейт HiFi: 16 бит, 44,1 кГц в формате FLAC.

#### 4.3.9 Bluetooth-вход

Если Bluetooth-вход включен и сопряжен с аудиоустройством Bluetooth, предварительный усилитель NAC-N автоматически

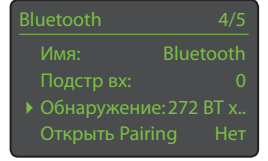

выберет свой Bluetooth-вход для приема потока с

сопряженного устройства. Дополнительная информация о сопряжении приведена в разделе 9.

<span id="page-17-0"></span>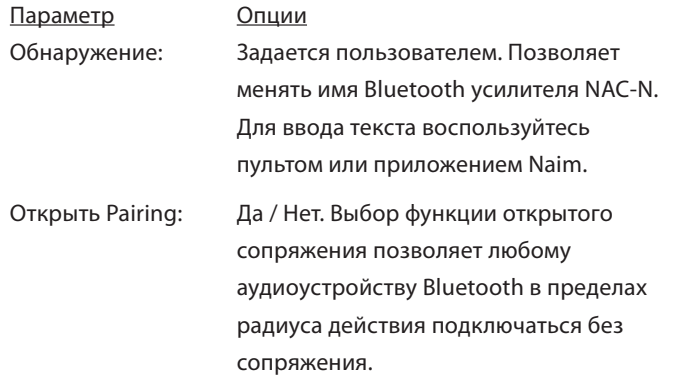

#### 4.3.10 Вход передней панели

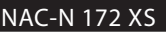

Параметр Опции Формат: Авто /

Аналоговый /

Цифровой. При выборе опции Авто вход передней панели будет автоматически определять формат аудиосигнала (аналоговый или цифровой), при этом будет осуществляться соответствующая конфигурация входа. Задание опций Аналоговый или Цифровой определяет формат входа передней панели.

#### 4.3.11 Цифровые

входы задней панели

Параметр Опции Нестаб источник: Да / Нет

Выберите

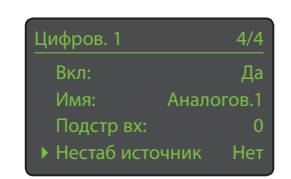

еред  $4/4$ 

опцию Нет, если усилитель NAC-N не испытывает проблем с захватом цифрового сигнала. Выберите опцию Да, если усилитель NAC-N захватывает неустойчивые цифровые сигналы, однако качество звука немного ухудшается.

#### 4.3.12 Аналоговые входы задней панели

Параметр Опции Фикс громк AV: Да / Нет. При

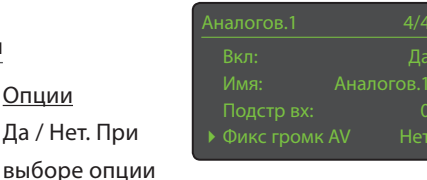

Нет вход работает в стандартном режиме. При выборе опции Да вход будет работать с использованием фиксированного уровня громкости, а элементы управления громкостью предусилителя NAC-N будут отключены. Это позволяет использовать предусилитель NAC-N в многоканальных AV-системах, где управление

громкостью осуществляет AVпроцессор. Будьте осторожны, выбирая опцию AV Fixed Volume (Фикс громк AV).

Примечание: Фиксированная громкость AV доступна только для аналоговых входов, расположенных на задней панели.

#### 4.4 Меню Комнаты

С помощью меню Комнаты предусилители NAC-N могут одновременно транслировать аудио, воспроизводимое с входов Spotify®, TIDAL, UPnP™, iRadio или

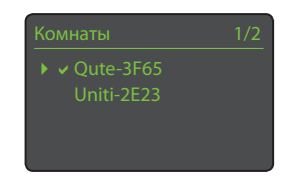

USB, на максимум четыре других стримера Naim, которые подключены к одной сети.

Примечание: Меню Комнаты отображается только когда включен многозонный вход. См. раздел 4.3.4.

#### 4.5 Меню Аналоговые выходы

Меню Analogue Outputs (Аналоговые выходы) позволяет настроить опции разъемов DIN и RCA главного выхода, установить максимальную громкость и баланс, а также подключить

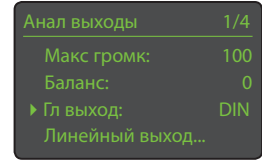

линейные выходы. Настройки громкости и баланса относятся к выходам DIN и RCA.

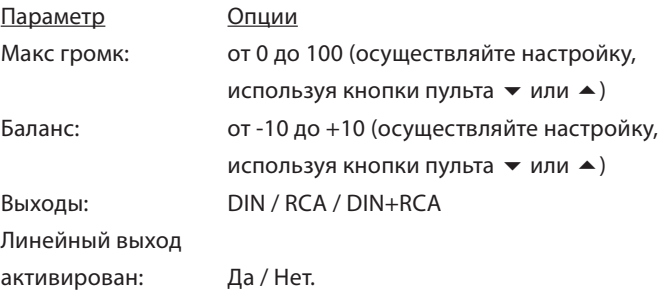

Примечание: Опции разъема главного выхода и линейного выхода не доступны для NAC-N 172 XS.

#### 4.6 Меню Наушники

Меню настройки Наушники позволяет задать параметр Макс громк:

Параметр Опции Макс громк: от 0 до 100

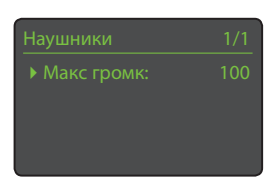

(осуществляйте настройку, используя кнопки пульта  $\blacktriangledown$  или  $\blacktriangle$ )

#### <span id="page-18-0"></span>4.7 Меню Параметры сети

Меню Настройки сети позволяет задать параметры сети так, чтобы они подходили для маршрутизатора и сети. Параметры сведены в таблицу и описаны в нижеследующих разделах:

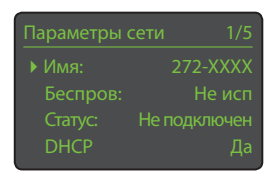

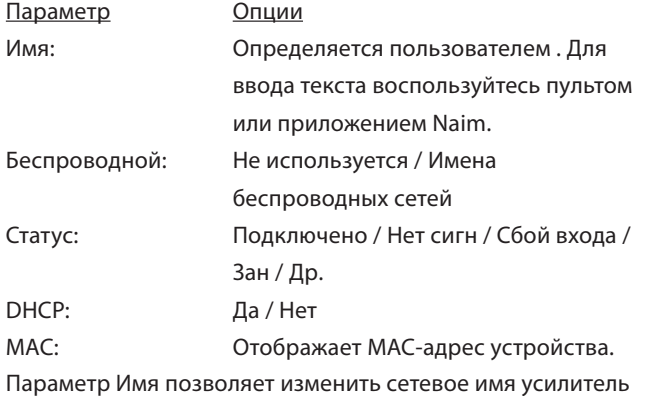

NAC-N, заданное по умолчанию.

Параметр Беспроводной позволяет выбирать и подключаться к беспроводным сетям. См. далее раздел 4.7.1 для получения подробной информации по настройкам беспроводного соединения.

Опция Статус сети используется для отображения статуса текущего сетевого соединения.

Параметр DHCP позволяет изменять настройки сети. В большинстве случаев приемлемым будет оставить значение DHCP. В разделе 4.7.2 ниже приведены сведения по подключению к сетям, не использующим протокол DHCP.

Примечание: Устройства, установленные в сети, имеют IP-адрес, который используется для их идентификации другими элементами сети. DHCP представляет собой набор правил, которые разрешают автоматическое выделение адресов по мере подсоединения элементов (или включения уже подсоединенных элементов) к сети. Все предварительные усилители NAC-N по умолчанию настроены для использования DHCP.

Примечание: Если предусилитель NAC-N подключен к сети как через беспроводное, так и проводное соединение, приоритет будет иметь проводное соединение.

#### 4.7.1 Настройка беспроводного сетевого подключения

При выборе параметра Беспроводной в меню Параметры сети отобразится меню Выберите

сеть со списком доступных сетей. Также существует опция отключения использования беспроводного соединения.

Примечание: Предварительные усилители NAC-N совместимы с наиболее широко используемыми

стандартами Wi-Fi. Маршрутизаторы, поддерживающие стандарт 802.11b и 802.11g, будут работать, но для получения лучших результатов рекомендуется использовать маршрутизаторы, совместимые со стандартом 802.11n.

Примечание: Как и в случае с любым оборудованием для беспроводной сети, надежность соединения будет зависеть как от характеристик маршрутизатора сети, так и от качества сигнала Wi-Fi. Для сведения к минимуму вероятности низкой надежности соединения, предварительные усилители NAC-N необходимо подключать к источникам аудио в сети через не более, чем одно беспроводное «плечо». Прочие «плечи», необходимые между предварительным усилителем NAC-N и источниками аудио в сети, должны быть проводными.

Примечание: Предварительные усилители NAC-N не могут подсоединяться к «скрытой» беспроводной сети.

Если выбранная сеть является безопасной, и для входа в нее требуется пароль, отобразится предупреждающее сообщение. Дальнейшее нажатие клавиши «ок / список» на пульте откроет экран ввода текста для ввода пароля.

Используйте кнопки пульта цифры/ текст, чтобы ввести пароль или ключ доступа, обращая внимание на правильность регистра. Нажмите кнопку пульта "ok/list" по завершении ввода текста. На рисунке паролем является слово «flatfish».

После успешного входа в сеть отобразится экран подтверждения.

В случае ввода неправильного пароля отобразится предупреждающее сообщение.

Примечание: Для некоторых маршрутизаторов также

может понадобиться ввод MAC-адреса, прежде чем предварительному усилителю NAC-N будет разрешено войти в беспроводную сеть. Этот тип функции безопасности называется фильтрацией «MAC-адресов». MAC-адреса предварительных усилителей NAC-N отображаются в меню Настройки сети и в меню Заводские настройки.

Примечание: Пароль/ключ доступа к беспроводной сети создается при первой настройке маршрутизатора и может представлять собой слово или последовательность цифр и букв. Если пароль/ключ доступа неизвестен, просмотрите страницу настройки маршрутизатора или свяжитесь с лицом, осуществлявшим начальную настройку маршрутизатора.

Примечание: Если на маршрутизаторе возможны множественные настройки безопасности, будет предложена только самая надежная из них.

Теперь введ пароль или

### **flatfish**| Для подтв OK

**Соединен**  Нажм OK для оконч

# **Невзм войти**

ерите сеть  $3/6$ <Не исп беспров>

<span id="page-19-0"></span>Примечание: При использовании протокола безопасности WEP для режима аутентификации маршрутизатора необходимо установить опции «auto» или «open».

Если выбранная сеть является небезопасной, и для входа в нее не требуется пароля, отобразится предупреждающее сообщение. Нажатие кнопки пульта "ok/list" приведет к немедленному

Эта беспр сеть доступа. Нажмите OK для соед

подключению предусилителя NAC-N к сети и отображению экрана подтверждения.

Примечание: Неполадки, возникающие при беспроводном подключении, иногда могут быть устранены изменением канала беспроводного подключения в настройках маршрутизатора.

#### 4.7.2 Сетевое соединение,

отличное от DHCP (Статическое)

Если в меню Параметры сети отключена опция DHCP, отобразятся пять следующих параметров.

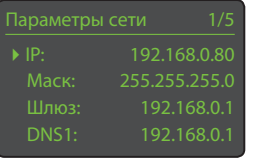

**• Выкл при выкл зв: Нет** Выкл авт: 2 мин

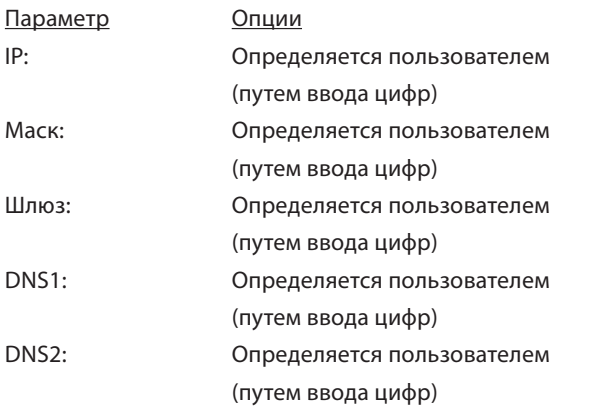

Эти настройки позволяют предусилителю NAC-N подключаться к сети, используя фиксированные IP-адреса. При выборе каждого из них появляются экраны для ввода цифр, в которых необходимо указать необходимые настройки сетевого IP-адреса. Для получения дополнительных сведений по настройке фиксированных IP-адресов обратитесь к пользовательской документации для вашего сетевого маршрутизатора.

#### 4.8 Меню Пер диспл

Меню настройки Пер диспл позволяет изменить работу дисплея передней панели, подсветки логотипа, отображения часов и функцию выключения звука при

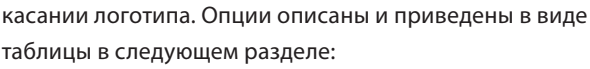

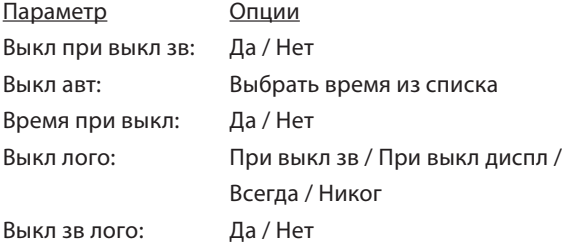

При выборе опции Выкл при выкл зв дисплей передней панели будет отключаться при выключении звука. Опция Выкл авт определяет промежуток времени, в течение которого дисплей остается включенным, после завершения последнего действия в интерфейсе. Может быть выбран временной промежуток в диапазоне от 10 секунд до 1 часа.

Примечание: Если дисплей был отключен с использованием кнопки пульта disp, то данная настройка будет иметь приоритет относительно настройки Auto Off (Выкл авт). При получении управляющих команд дисплей будет всегда включаться на короткое время.

#### Параметр Время при выкл позволяет отображать часы, когда другие настройки дисплея отключены.

Примечание: При выборе Yes (Да) для параметра Clock When Off (Время при выкл) и If Muted (При выкл зв) для параметра Logo Off (Выкл лого) дисплей отключится автоматически через 10 секунд после выбора режима отключения звука.

Настройки Выкл лого позволяют задавать условия, при которых отключается подсветка логотипа передней панели. Опция Выкл зв лого позволяет включить или отключить функцию выключения звука при касании логотипа на передней панели.

#### 4.9 Меню Цифровой выход

Меню Цифровой выход позволяет включать цифровой выход и настройку формата сигнала.

Параметр Опции Включен: Да / Нет Выход: Собств / 96 кГц 24 бит

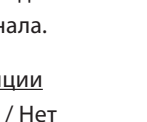

Цифровой выход 1/2 Вывод: Собств

При выборе опции Собств формат цифрового выхода соответствует формату входа. При выборе опции 96 кГц 24 бит выборка на выходе совершается с частотой 96 кГц и разрешением 24 бита.

#### 4.10 Меню Часы и буд

Меню настройки Clock and Alarm (Часы и буд) позволяет настраивать часы предусилителей NAC-N и задавать время срабатывания будильника.

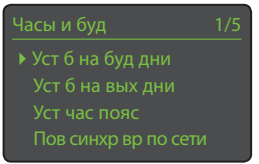

<span id="page-20-0"></span>При выборе опций Уст б на буд дни или Уст б на вых дни открывается меню, содержащее следующие параметры и опции:

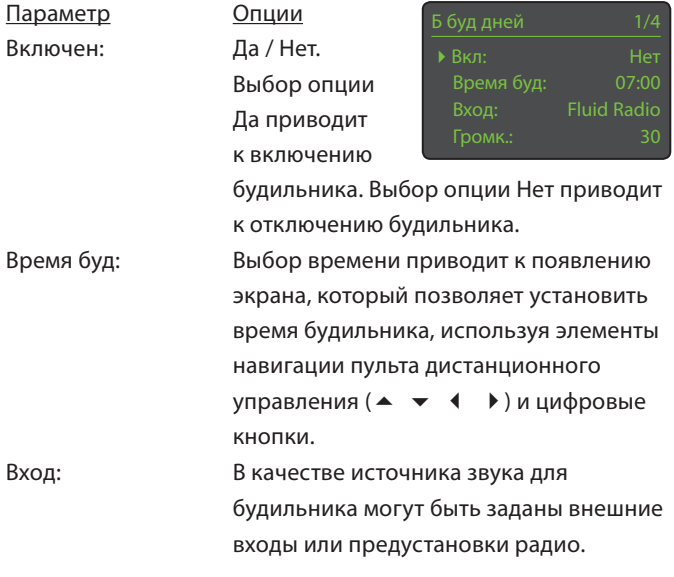

Примечание: Радио усилитель NAC-N может использоваться в качестве сигнала будильника только при использовании сохраненных предустановок радио.

Громк: Громкость звука будильника может быть задана независимо от уровня громкости , заданного по умолчанию, используя кнопки вверх (5) и вниз (6) пульта дистанционного управления.

Будильник для рабочих дней работает с понедельника по пятницу. Будильник для выходных дней работает по субботам и оскресеньям.

Примечание: У предварительных усилителей NAC-N отсутствует тревожный сигнал по умолчанию, и они могут использовать в качестве тревожных сигналов только свои внешние выходы или предварительные установки радио. Если использование будильника является важным, при включении будильника необходимо убедиться, что сигнал будильника активирован. Это особенно актуально для интернет-радиостанций, которые могут внезапно прекратить вещание.

Выбор параметра Установить часовой пояс позволяет задать часовой пояс. Для задания (+/-) часового пояса относительно GMT (Гринвичское время) используются кнопки пульта вверх  $(4)$  и вниз  $(4)$ .

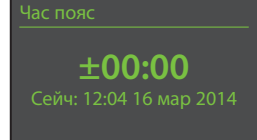

Примечание: На часах по умолчанию не установлена функция автоматического «перехода на летнее время» с учетом местного времени. Однако автоматический переход на летнее время можно настроить в приложении Naim.

Выбор опции Пов синхр вр по сети позволяет выполнить повторную синхронизацию часов с указанным временем сервера.

Примечание: Синхронизация часов с сервером точного времени, расположенном в сети Интернет, происходит автоматически каждые 24 часа. При невозможности подключения попытки повторяются каждые 30 минут.

Выбор опции Расш настройка позволяет указать альтернативный сервер точного времени в сети Интернет. Для получения дополнительной информации по выбору серверов точного времени свяжитесь с вашим местным торговым представителем Naim.

#### 4.11 Меню Кн. пульта

Меню Кнопки пульта позволяет изменять входы, назначенные каждой клавише выбора входа на пульте (cd, radio, pc, iPod, tv, av, hdd, aux), а также настраивать функции клавиш навигации на пульте  $($   $\blacktriangleright$   $\blacktriangleright$   $)$ .

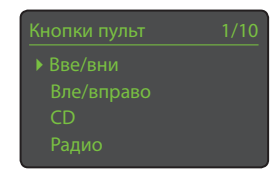

#### 4.11.1 Функции клавиш навигации

Выбор параметра Действ Вве/Вни в меню Handset Keys (Кн. пульта) приводит к появлению следующего меню, которое позволяет выбрать

между двумя режимами функционирования кнопок пульта вверх (5) и вниз (6): Вход и Выкл. При выборе опции Вход кнопки будут использоваться для выбора входов, при выборе опции Выкл функции кнопок, касающиеся выбора входа, будут отключены.

Выбор параметра Действ Вле/ Вправо из меню Кн. пульта приведет к появлению следующих меню, которые позволяют осуществить независимую настройку кнопок влево (3) и вправо (4) для входов

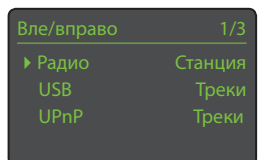

CD, USB, Radios и UPnP™. Для входов дисплея доступны опции Треки, Спис и Выкл. При выборе опции Треки кнопки влево (3) и вправо (4) будут использоваться для выбора предыдущего или следующего трека. При выборе опции Спис кнопки будут использоваться для возвращения дисплея в режим списка, при выборе опции Выкл функции кнопок, касающиеся выбора трека или списка, будут отключены.

Для входов Radios доступны опции Станция, Предус, Спис и Выкл. При выборе опции Станция кнопки влево (3) и вправо (4) будут использоваться для выбора предыдущей или следующей

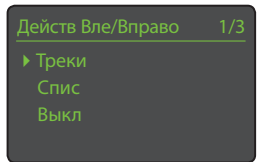

<span id="page-21-0"></span>станции. При выборе опции Preset (Предус) кнопки будут использоваться для выбора предыдущей или следующей сохраненной предустановки станции. При выборе опции Спис

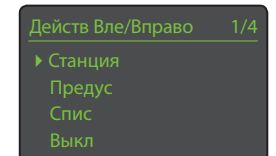

кнопки будут использоваться для возвращения дисплея в режим списка, при выборе опции Выкл функции кнопок, касающиеся выбора станции, предустановки или списка, будут отключены.

Примечание: Функции клавиш навигации на передней панели также будут затронуты изменениями функций клавиш навигации пульта.

#### 4.11.2 Назначение клавиш входам

Каждой кнопке пульта для выбора входа можно назначить до четырех входов. Назначения по умолчанию приведены в следующей таблице:

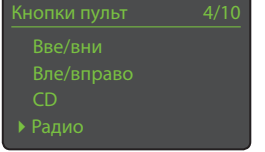

#### Назначения клавиш входам по умолчанию

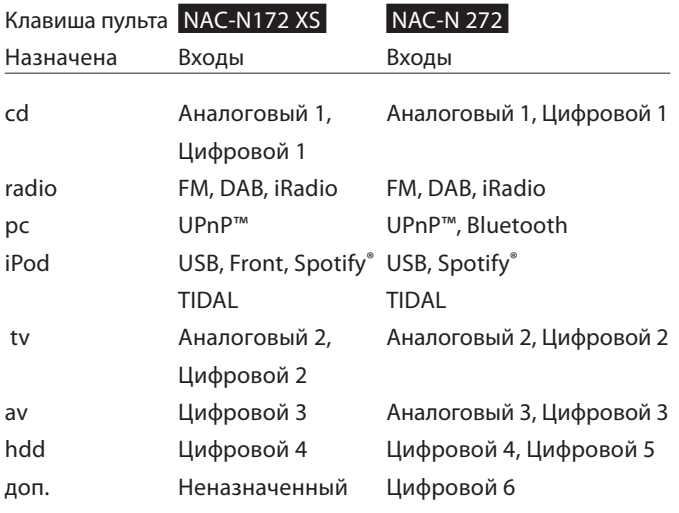

Под параметрами кнопок Вверх/ вниз) и Влево/Вправо в меню Кн. пульта отображается список из восьми кнопок пульта для входов. Выбор одной из кнопок приведет к

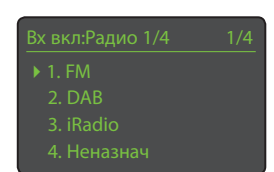

отображению списка из четырех существующих назначений для данной кнопки (включая неназначенные). Чтобы изменить назначение, выберите номер назначения, который необходимо изменить и, из появившегося меню, выберите требуемый вход.

#### 4.12 Меню Автоматизация системы

Если включена функция Автоматизация системы, а выходное гнездо дистанционного управления предварительного усилителя NAC-N подсоединено к входному гнезду

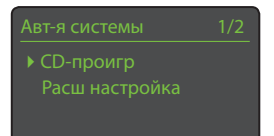

дистанционного управления проигрывателя компакт-дисков Naim, приложение Naim может обеспечивать управление всей системой.

Меню настройки Автоматизация системы состоит из двух элементов. Их описание приводится в следующих параграфах:

Выбор опции CD-проигр приводит к открытию меню, которое позволяет управлять воспроизведением компакт-диска через приложение Naim. Выберите опцию Включен, чтобы активировать управление

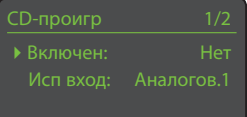

компакт-диском и опцию Исп вход, чтобы указать вход предусилителя NAC-N, к которому подключен CDпроигрыватель.

Примечание: Управление воспроизведением компактдиска с использованием пульта предусилителя NAC-N и функции автоматизации системы (System Automation) невозможно. Необходимо использовать приложение Naim

Выбор опции Расш настройка приводит к открытию меню, предоставляющего доступ к набору расширенных настроек. Эти параметры, как правило, не требуют изменения. При необходимости в дополнительной информации свяжитесь с вашим торговым представителем, дистрибьютором или напрямую с компанией Naim.

#### 4.13 Меню Зав настройки

Меню Заводские настройки позволяет отображать сведения о статусе системы, анализировать команды пульта, удалять предварительные установки радио,

выполнять сброс автоматизации системы и восстанавливать настройки по умолчанию. Параметры перечислены внизу:

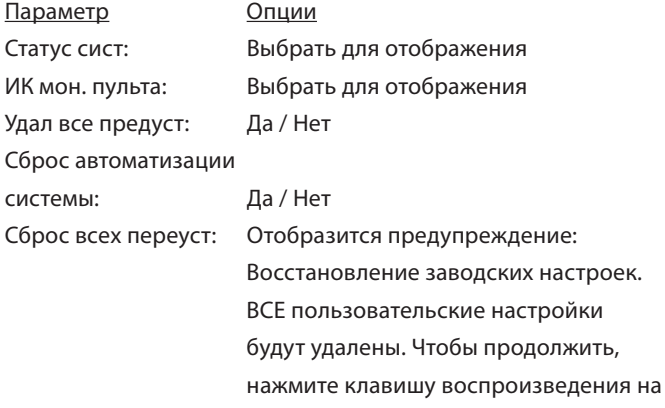

передней панели.

### 5. Предусилитель

<span id="page-22-0"></span>В предварительные усилители NAC-N встроен высокопроизводительный предварительный стерео усилитель, сконструированный с применением зарекомендовавших себя принципов дизайна компании Naim. После подсоединения предварительного усилителя к соответствующему усилителю, его использование сводится у простому выбору необходимого входа и настройке уровня громкости.

#### 5.1 Выбор входов

Выбрать входы можно нажав на кнопку входа на передней панели или одну из кнопок выбора входа на пульте управления.

Примечание: Кнопки со стрелками вверх ( $\blacktriangle$ ) и вниз ( $\blacktriangledown$ ) на пульте управления или кнопки со стрелками вверх (5) и вниз (6) на передней панели также позволяют просматривать и выбирать входы, если было настроено действие такой кнопки навигации. См. раздел 4.11.1.

Примечание: Вход на передней панели предварительного усилителя NAC-N 172 XS автоматически выбирается сразу после вставки заглушки.

Нажатие кнопки входа на передней панели позволяет просматривать и выбирать входы. Нажав на одну из кнопок выбора входа на пульте управления, вы сможете непосредственно выбрать один вход или просмотреть всю группу входов.

Примечание: Назначения клавиш входам по умолчанию можно изменить в меню настройки предварительного усилителя NAC-N. См. раздел 4.11.2.

Если выбрать вход, входной аудио сигнал будет направлен на выходы предварительного усилителя.

На предварительном усилителе по ходу выбора будут мгновенно отображаться названия входов, после чего будет отображаться информация по каждому конкретному входу; например, трек на USB или предварительная установка радио.

Если вход не работает (например, к нему не подключена флеш-карта памяти USB), то при выборе такого входа на предварительном усилителе NAC-N отобразится предупреждающее сообщение описательного характера.

#### 5.2 Регулировка громкости

Регулировка громкости предварительного усилителя NAC-N осуществляется с помощью элемента управления громкостью на передней панели, приложения Naim или клавиш vol– и vol+ пульта управления. Регулировка громкости затрагивает выход предварительного усилителя и выход для наушников.

Функция отключения звука (mute) отключает звук выхода для наушников NAC-N, выхода предварительного усилителя и линейного выхода. Отключение звука включается и выключается касанием логотипа на передней панели или нажатием кнопки отключения звука на пульте управления. Режим отключения звука отображается мигающим значком громкости.

Примечание: Функцию отключения звука путем касания логотипа можно выключить. Смотрите раздел 4.8.

#### 5.3 Дисплей предварительного усилителя

При нормальной эксплуатации дисплей на передней панели предварительного усилителя NAC-N главным образом показывает информацию, касающуюся выбранного входа. Он также временно переключается на отображение выполняемых в данный момент регулировок, таких как уровень громкости или отключение звука.

#### 5.4 Выходы сигналов

На предварительных усилителях NAC-N имеются выход предварительного усилителя, линейный выход и выход для наушников.

Выход предварительного усилителя предназначен для подключения к усилителю. Линейный выход предназначен для подключения различных вспомогательных устройств. В их число могут входить второй усилитель для наушников или дистанционный интегрированный усилитель.

Усилитель для наушников предварительного усилителя NAC-N совместим с большинством доступных на рынке видов наушников. Если вставить в гнездо заглушку для наушников, это отключит выходы предварительного усилителя предусилителя NAC-N.

### 6. Многоформатный тюнер предварительного

<span id="page-23-0"></span>В состав предварительных усилителей NAC-N входит многоформатный радио-тюнер, способный осуществлять потоковое воспроизведение интернет-радио и, в качестве дополнительной функции, трансляции DAB и FM Для интернет-радио требуется высокоскоростное соединение с интернетом через сетевой маршрутизатор, в котором имеется подходящий межсетевой экран. Работа в диапазонах FM и DAB требует использования соответствующей антенны, которую необходимо подключить к антенному входу на задней панели. Имеется возможность хранения 40 предварительно заданных станций (избранное) по всем трем форматам. Чтобы начать, выберите вход FM, DAB или iRadio.

#### 6.1 FM-тюнер – Поиск станций

Чтобы осуществить поиск FMстанций, выберите вход FM и нажимайте кнопки пульта назад ( ) или далее ( ). Тюнер будет сканировать FM-диапазон, захватывая и останавливаясь

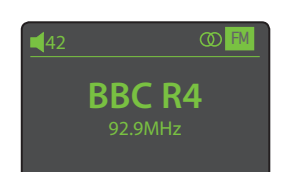

на станциях, мощность сигнала для которых превышает определенный предел.

Примечание: Значок заблокированного кружка, расположенный в верхней правой части дисплея, указывает на наличие стереосигнала.

Примечание: Порог блокировки мощности сигнала может быть изменен с помощью меню настроек усилитель NAC-N. См. раздел 4.3.1.

Если станции поддерживают использование RDS, то вместо частот будут отображаться их названия. Нажатие кнопки пульта инфо ( $\hat{\mathbf{i}}$ ) приведет к последовательному отображению какойлибо информации о передаваемой станции, жанре станции, при его наличии, и частоты вещания станции. Если станции не поддерживают использование RDS, то при нажатии кнопки info (инфо)будет отображаться только частота вещания станции.

Когда процесс сканирования прерывается при обнаружении станции, нажмите еще раз кнопку предыдущий ( $\blacktriangleleft$ ) или следующий ( ), чтобы игнорировать станцию и продолжить сканирование или сохраните данную станцию в виде предустановки, нажав кнопку пульта сохранить.

Нажатие кнопки пульта "ok/list" приведет к отображению меню опций FM, которое позволяет выбрать моно-режим. Работа в моно-режиме иногда может быть полезной для уменьшения уровня шума и помех.

#### 6.2 DAB-тюнер – Поиск станций

При первом выборе входа DAB Radio тюнер должен выполнить поиск станций. Выберите вход DAB и нажмите кнопку пульта "ok/list", чтобы начать поиск.

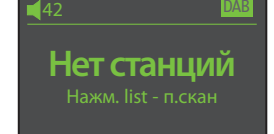

Начнется процесс сканирования и отобразится количество

найденных станций. По завершении сканирования усилитель NAC-N расположит станции в алфавитном порядке и выберет первую станцию в списке.

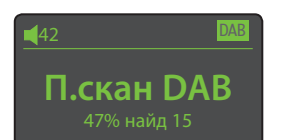

DAB-станции могут выбираться либо в алфавитном порядке, используя кнопки пульта предыдущий ( $\blacktriangleleft$ ) или следующий ( ), либо в режиме list нажатием кнопки "ok/list" и навигацией по списку станций. Используйте кнопки пульта вверх (5) или вниз ( $\blacktriangledown$ ) для пролистывания списка и "ok/list" для выбора станции. Для перемещения по длинному списку в алфавитном порядке можно использовать цифровые/текстовые кнопки пульта.

Как только станция выбрана, можно нажать кнопку пульта инфо ( $\mathbf i$ ) для последовательного отображения жанра станции, мощности сигнала, битрейта и любой передаваемой информации о станции.

#### 6.3 iRadio-тюнер – Поиск станций

Если усилитель NAC-N подключается к сети с высокоскоростным Интернет-доступом, происходит загрузка перечня доступных в сети Интернет радиостанций. При

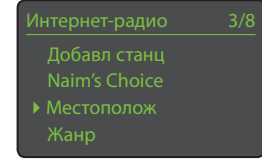

последующем выборе входа iRadio отобразится меню режима списка с перечнем всех доступных станций, упорядоченных по расположению, жанру, расположению подкаста, жанру подкаста, новых станций и наиболее популярных станций. Дисплей автоматически переключится в режим списка, поэтому для навигации по меню и выбора станций можно использовать кнопки пульта вверх ( $\blacktriangle$ ), вниз ( $\blacktriangledown$ ), влево ( $\blacktriangleleft$ ) и "ok/list". Для перемещения по длинному списку в алфавитном порядке можно использовать цифровые/текстовые кнопки пульта.

Как только станция выбрана дисплей усилитель NAC-N выйдет из режима списка и вернется в нормальный режим работы. Чтобы повторно войти в режим списка для последующей навигации по списку и выбора станций, нажмите кнопку пульта "ok/list".

Нажатие кнопки пульта инфо ( $\parallel$ ) при прослушивании станции приведет к последовательному отображению имени станции (потока), пройденном времени, информации о потоке, уровне буфера и любой передаваемой информации о станции.

Примечание: Буферный уровень указывает объем хранимых данных и отражает способность сети предоставлять данные с необходимой скоростью.

При выборе станции Интернет-радио из списка она может оказаться «оффлайн» и быть недоступной для выбора.

### 6. Многоформатный тюнер предварительного

iRAD

**Восп невзм**

#### <span id="page-24-0"></span>В этом случае отобразится предупреждающее сообщение.

Примечание: Если включить функцию отключения звука на более пяти минут в то время, как

выбрана интернет-станция, поток данных будет остановлен с целью экономии полосы пропускания сети. Как только звук будет включен, передача потока возобновится.

#### 6.4 Добавление станций iRadio

Веб-сайт Naim Radio Guide позволяет загружать на предварительный усилитель NAC-N станции iRadio, не включенные в стандартный список. Чтобы получить доступ к веб-сайту и добавить станции, действуйте следующим образом:

- С компьютером, подключенным к той же сети, что и ваш предварительный усилитель NAC-N, перейдите по адресу: http://naim.vtuner.com
- Введите на веб-странице идентификационный номер (ID) своего предварительного усилителя NAC-N. Идентификационным номером является MAC-адрес устройства. Его можно найти через одно из следующих меню: Настройка > Заводские настройки > Статус системы > MAC.

Примечание: Вы можете зарегистрировать имя пользователя и пароль, и тогда ввод MAC-адреса не потребуется при последующих посещениях.

- Чтобы добавить станции, перейдите по ссылке Мои добавленные станции и укажите требуемую информацию. Щелкните на стрелку, чтобы завершить процедуру.
- Добавленная станция станет видимой на домашней странице Naim Radio Guide.
- Чтобы получить доступ к станциям на предварительном усилителе NAC-N, выберите вход iRadio, а затем Добавленные станции.

#### 6.5 Сохранение предустановок радио

При нажатии кнопки пульта сохранить дисплей отобразит меню подтверждения сохранения предустановки и опция переименования или удаления сохраненной предустановки.

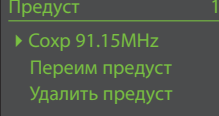

Выбор опции сохранить приводит к появлению меню, которое позволяет сохранить предустановку в одной из сорока ячеек. Найдите необходимую ячейку и нажмите кнопку "ok/list".

Примечание: Некоторые заводские предварительные установки по умолчанию хранятся в первых пяти местах хранения. Предварительные установки по

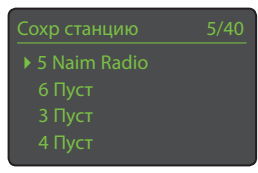

умолчанию могут быть удалены, но будут восстановлены в случае восстановления заводских настроек устройства.

Выбор опции Переим предуст приводит к открытию меню,

предоставляющего возможности по переименованию ранее сохраненной станции. Перейдите к предустановке, которую необходимо переименовать и нажмите кнопку "ok/list") чтобы вызвать экран

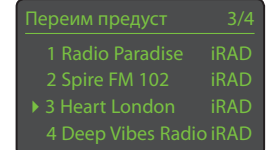

ввода текста. Для выбора символов в режиме ввода текста используйте цифровые/текстовые кнопки пульта. Нажмите кнопку "ok/list", чтобы сохранить новое имя предустановки.

Выбор опции Удалить предуст приведет к открытию меню списка предустановок. Найдите необходимую предустановку и нажмите кнопку "ok/list").

Примечание: Операции с предустановками (сохранение, переименование или удаление) напрямую из режима списка невозможно. Для получения доступа к этим опциям кнопка store (сохранить) должна быть нажата в режиме стандартного воспроизведения.

Примечание: Управление операциями с предварительными установками (сохранить, переименовать или удалить) также может осуществляться с помощью приложения Naim.

#### 6.6 Выбор предварительных установок радио

Чтобы выбрать предустановку, нажмите кнопку пульта предустановка, чтобы открыть меню Обзор предуст. Найдите необходимую предустановку и нажмите кнопку "ok/list".

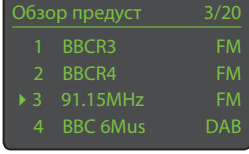

Примечание: В меню Обзор предустановок отображаются сохраненные предварительные установки по всем трем форматам радио (FM, DAB, iRadio). Выбор предварительной установки из формата радио, отличного от выбранного в настоящее время, автоматически переключит предварительный усилитель на этот формат.

Примечание: Нажатие кнопки preset (предустановка) приведет к отображению списка предустановок независимо от выбранного входа.

Примечание: Предварительные установки радио также могут быть выбраны с помощью приложения Naim.

### 7. USB-аудио предварительного

<span id="page-25-0"></span>Предусилители NAC-N могут воспроизводить аудиофайлы, которые хранятся на флеш-картах USB, подключенных к USB-разъему на передней панели. Прежде всего необходимо подключить флеш-карту и выбрать вход USB.

#### 7.1 Совместимость USB-накопителя и файла

Чтобы их можно было использовать с предварительными усилителями NAC-N, флеш-карты памяти USB должны иметь формат Windows/DOS (FAT/FAT32). Форматы Apple несовместимы с предварительными усилителями NAC-N.

Предварительные усилители NAC-N могут воспроизводить аудиофайлы, хранимые на флеш-картах USB в следующих форматах: DSD (только NAC-N 272), MP3, M4A, ALAC, AAC, LPCM16/24, FLAC, WMA, WAV, AIFF or Ogg Vorbis. Файлы не должны иметь ограничений по воспроизведению, связанных с управлением цифровыми правами, например, как в случае с системой iTunes FairPlay.

### 7.2 Навигация и воспроизведение файлов с USBносителя

Если вставлена флеш-карта USB и выбран вход USB, дисплей перейдет в режим списка, и на нем отобразятся аудиофайлы, хранящиеся на накопителе. Для загрузки и выбора файлов используйте кнопки вверх ( $\blacktriangle$ ), вниз ( $\blacktriangledown$ ), влево ( $\blacktriangleleft$ ) и "ok/list" на пульте управления.

Примечание: Флеш-карта может быть безопасно подключена или отключена в любой момент.

При выборе папки отобразится список содержащихся в ней файлов, выбор отдельного файла приведет к началу воспроизведения. Воспроизведение продолжится с использованием любого списка файлов, содержащихся в папке. Порядок воспроизведения может быть сделан случайным по нажатию кнопки пульта сл пор ( $\blacktriangleright$ ).

Для перемещения по длинному списку в алфавитном порядке можно использовать цифровые/текстовые кнопки пульта.

После начала воспроизведения дисплей усилитель NAC-N выйдет из режима списка и вернется в стандартный режим, в котором кнопки управления на пульте

( $\blacksquare$ ) могут использоваться для управления воспроизведением. Чтобы повторно войти в режим списка для последующей навигации по списку и выбора станций, нажмите кнопку пульта "ok/list".

Нажатие кнопки пульта инфо ( $\mathbf{f}$ ) во время воспроизведения приведет к отображению информации о потоке и времени, прошедшем с момента начала проигрывания трека.

### 8. Потоковое воспроизведение сетевого аудио

<span id="page-26-0"></span>Кроме возможности воспроизведения интернет-радио сетевое подключение предварительного усилителя NAC-N позволяет воспроизводить аудиофайлы, которые хранятся на серверах UPnP™, аудио в потоковом режиме с устройств Spotify® Connect и TIDAL а также аудио в потоковом режиме с прочих стримеров Naim. Предварительный усилитель NAC-N должен быть подсоединен беспроводным способом или сетевым кабелем к сетевому маршрутизатору. Если маршрутизатор предоставляет соединение с интернетом, то в его состав должен входить межсетевой экран.

#### 8.1 Потоковое воспроизведение UPnP™

Предварительные усилители NAC-N могут воспроизводить аудио, которое хранится на любом устройстве с программным обеспечением сервера UPnP™ (при условии, что это устройство находится в той же сети, что и предварительный усилитель NAC-N). Сервер UPnP™ обычно представляет собой домашний компьютер с операционной системой Windows или Apple, хотя некоторые устройства Network Attached Storage (NAS, сетевое хранилище) поддерживают протоколы UPnP™.

Примечание: Музыкальные плееры Naim UnitiServe и HDX (с жестким диском) могут выступать в качестве серверов UPnP™.

Windows Media™ Player версии 11 или более поздней имеет встроенную поддержку UPnP™, а также доступно большое количество сторонних приложений UPnP™, совместимых как с ОС Windows, так и OS X.

Если на сервере UPnP™ установлена операционная система Windows, то перед потоковой передачей музыки на предварительный усилитель NAC-N нужно выполнить следующие шаги:

- Убедиться в наличии установленного проигрывателя Windows Media™ Player версии 11 или более поздней.
- Активировать совместный доступ к файлам для проигрывателя Windows Media™ Player. В диалоговом окне Настройки Media Player выбрать Библиотека > Настроить совместный доступ... затем выбрать опцию Открыть общий доступ для мультимедийных файлов.
- Убедиться, что настройки файерволла не запрещают совместный доступ к файлам.

#### 8.1.1 Совместимость звукового файла

Аудио-файлы, хранящиеся на серверах UPnP™, подключенных к сети могут иметь формат (только NAC-N 272), MP3, M4A, ALAC, AAC, LPCM16/24, FLAC, WMA, WAV, AIFF or Ogg Vorbis formats. Файлы не должны иметь ограничений по воспроизведению, связанных с управлением цифровыми правами, например, как в случае с системой Apple iTunes FairPlay.

8.1.2 Сканирование серверов и воспроизведение файлов

При выборе входа усилители NAC-N UPnP™ будет отображен перечень доступных в сети серверов UPnP™.

UPnP 1/3 NAS Disk UnitiServe

Дисплей автоматически переключится в режим списка (list mode), поэтому для навигации и выбора необходимого сервера можно использовать кнопки пульта вверх ( $\blacktriangle$ ), вниз  $(\blacktriangledown)$  и "ok/list".

Примечание: Allegro Media Server (показано на иллюстрациях) является приложением UPnP™ Media Server, работающим на компьютерах с операционной системой OS X или Windows, и

Жанры

предоставляющим доступ к мультимедийным файлам и содержанию библиотеки iTunes с мультимедийных проигрывателей UPnP™.

Настройка сервера UPnP™ определяет способы организации и отображения содержащихся на нем списков. В большинстве случаев настройки по умолчанию организуют

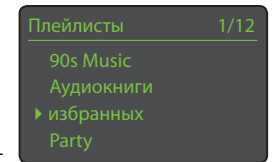

и отображают файлы, отсортированные по исполнителю и альбому, однако могут также быть доступными плейлисты отсортированные по жанру и предварительно составленные плейлисты.

Примечание: Плейлисты не могут генерироваться или храниться локально на усилитель NAC-N. Чтобы воспроизвести плейлист, он должен находиться на сервере UPnP™.

Выбор одной из категорий плейлистов с использованием кнопок вверх  $($   $\blacktriangle$ ), вниз  $($   $\blacktriangledown)$  и "ok/ list" приведет к отображению меню, содержащего элементы,

избранных 3/22 Ball and Chain Cycle Song  $\triangleright$  Motel Lullaby

попадающие в выбранную категорию. Чтобы выбрать для воспроизведения всю категорию, можно использовать кнопки вверх ( $\blacktriangle$ ), вниз ( $\blacktriangledown$ ), а затем кнопку воспроизведение/ пауза $(\blacktriangleright$ .

Также выбор категории с использованием кнопок вверх ( $\blacktriangle$ ), вниз ( $\blacktriangledown$ ), а затем кнопки "ok/list" приведет к отображению полного списка треков, содержащихся в категории. Чтобы выбрать трек для воспроизведения, можно использовать кнопки вверх ( $\blacktriangle$ ), вниз ( $\blacktriangledown$ ) и "ok/list".

Для перемещения по длинному списку в алфавитном порядке можно использовать цифровые/текстовые кнопки пульта.

После начала воспроизведения дисплей усилитель NAC-N выйдет из list mode и вернется в стандартный режим,

### 8. Потоковое воспроизведение сетевого аудио

<span id="page-27-0"></span>в котором кнопки управления на пульте ( $\parallel \parallel \parallel \parallel \parallel \parallel$ ) могут использоваться для управления воспроизведением. Чтобы повторно войти в режим списка для последующей навигации по списку и выбора станций, нажмите кнопку пульта "ok/list".

Нажатие кнопки пульта инфо (1) во время воспроизведения приведет к последовательному отображению имени сервера, уровня буфера, времени, прошедшего с момента начала воспроизведения трека, жанра трека и информации о потоке (звуковом файле).

Примечание: Буферный уровень указывает объем хранимых данных и отражает способность сети предоставлять данные с необходимой скоростью.

#### 8.2 Потоковое воспроизведение Spotify® Connect

При включенном входе Spotify® (см. раздел 4.3.7) предварительный усилитель NAC-N, подключенный к той же локальной сети, что и устройство с работающим приложением Spotify®, а также получающий трансляцию Spotify®, автоматически выберет вход Spotify® и начнет потоковое воспроизведение. Транслируемая аудиопрограмма будет отображаться на передней панели предварительного усилителя NAC-N и в приложении Naim. Управление программой ( ) | | ( ) и громкостью можно осуществлять с помощью пульта дистанционного управления, элементов управления на передней панели или приложений Naim или Spotify® apps.

Чтобы выполнить потоковое воспроизведение Spotify®, откройте приложение Spotify® и выберите логотип Spotify® Connect. Доступные устройства воспроизведения можно выбрать из списка. Выберите желаемое устройство, чтобы назначить его в качестве устройства воспроизведения Spotify® Connect. После того, как вы выбрали устройство, после короткой задержки начнется воспроизведение Spotify® на выбранном устройстве.

#### 8.3 Потоковое вещание TIDAL

Если вход TIDAL активирован (см. раздел 4.3.8), и предусилитель NAC-N принимает поток TIDAL, вход TIDAL будет выбран автоматически, и предусилитель начнет воспроизведение потока. Такие функции TIDAL, как доступ к учетной записи, управление загрузкой и воспроизведением, полностью интегрированы в приложении Naim. Транслируемая аудиопрограмма будет отображаться на передней панели предусилителя NAC-N и в приложении Naim. Команды навигации ( ) и управление громкостью программы доступны на пульте дистанционного управления, на передней панели или в приложении Naim.

Чтобы воспроизвести поток TIDAL, откройте приложение Naim, выберите вход TIDAL и программу, которую хотите воспроизвести.

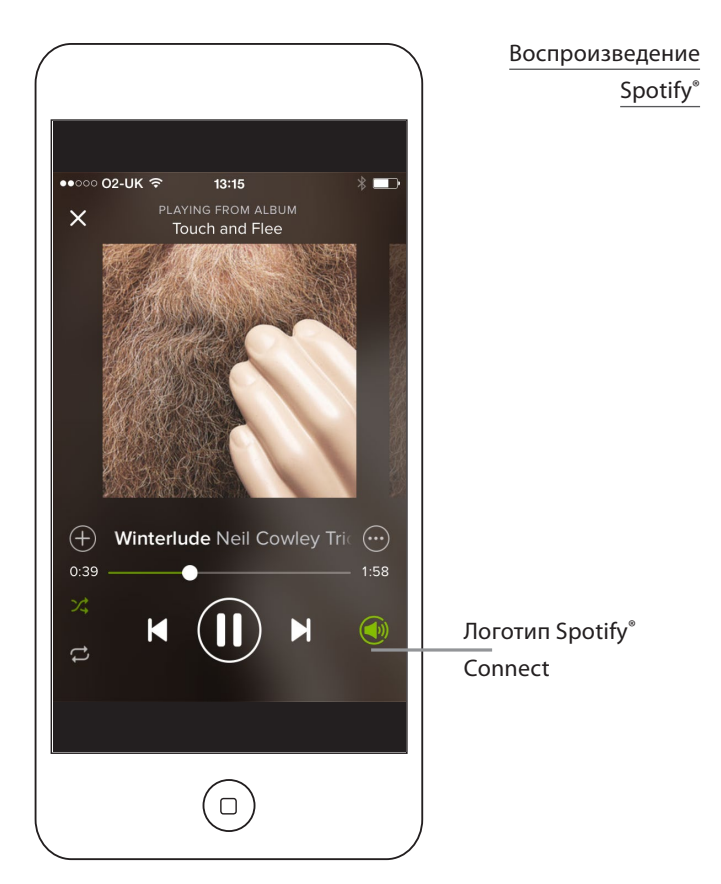

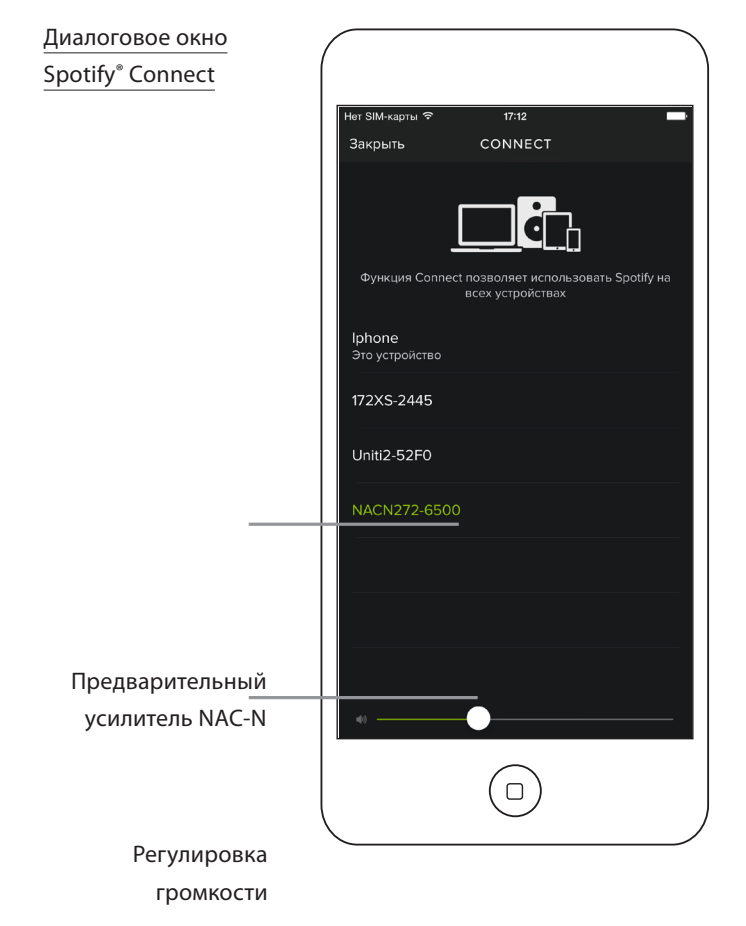

### 8. Потоковое воспроизведение сетевого аудио

#### <span id="page-28-0"></span>8.4 Многозонное потоковое воспроизведение

Предварительные усилители NAC-N могут транслировать аудио в потоковом режиме с прочих средств потокового воспроизведения Naim, подключенных к той же домашней сети.

Примечание: Предварительные усилители NAC-N, транслирующие аудио на другие устройства, называют «серверными стримерами». Предварительные усилители NAC-N, которые принимают аудио, называют «клиентскими стримерами».

Когда включен многозонный вход, клиентский стример при приеме потока будет автоматически выбирать этот вход и воспроизводить потоковое аудио. Клиентский стример будет отображать экран «сейчас проигрывается». Его функция списка, навигация по меню и управление транспортом (кроме stop (остановка)) не будут работать, пока включен многозонный вход.

Для локального отключения клиента-стримера нажмите кнопку «Стоп» (Stop) на передней

панели или пульте управления или выберите другой вход. Повторное подсоединение клиентского стримера может быть произведено только его повторным выбором из меню серверного стримера Комнаты.

#### 8.4.1 Серверные стримеры

При включенном многокомнатном входе выбор пункта Комнаты из меню Настройка предложит предварительному усилителю NAC-N искать прочие стримеры Naim с включенным многозонными входами. Выбор одного из стримеров, найденных во время поиска, назначит предварительный усилитель NAC-N в качестве сервера,

а выбранный стример в качестве клиента. Выбранный клиентский стример немедленно переключится на его многозонный вход.

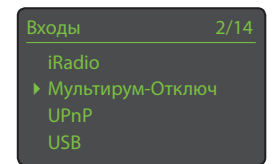

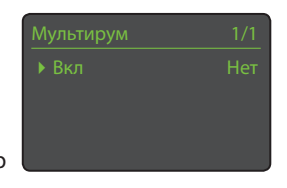

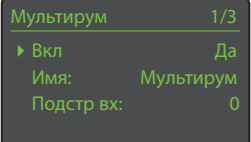

После того, как клиентский стример будет подключен к серверному стримеру, аудиопоток через входы серверного стримера UPnP™, iRadio, или USB будет одновременно проигрываться через клиентский стример. Одновременно может быть выбрано до четырех клиентских стримеров для проигрывания аудиопотока серверного стримера.

Для отключения клиентского стримера от серверного стримера используйте кнопки навигации на пульте, чтобы выбрать необходимого клиента в меню Комнаты, и нажмите кнопку «ок/список» на пульте.

Примечание: Подключенные клиентские стримеры идентифицируются галочкой рядом с их именами в меню Комнаты.

Примечание: Вещание серверных стримеров ограничено следующими цифровыми аудио форматами: ALAC до 44,1 кГц/16 бит, AAC до 48 кГц/16 бит, MP4 до 48 кГц/16 бит, MP3 до 48 кГц/16 бит, WMA до 48 кГц/16 бит, AIFF до 48 кГц/24 бит, FLAC до 48 кГц/24 бит, WAV до 48 кГц/24 бит.

# $\epsilon$ мнаты 1/2 Uniti-2E23

 $H$ астр 1/11

.<br>• Фэнц Входы

### 9. Потоковое воспроизведение по Bluetooth

<span id="page-29-0"></span>Предварительный усилитель NAC-N может воспроизводить потоковое аудио не только через локальную сеть, но и через беспроводное подключение по Bluetooth с устройств воспроизведения, имеющих соответствующую функцию. Настройка соединения по Bluetooth по умолчанию безопасна, поэтому предварительный усилитель NAC-N должен быть сопряжен с определенными устройствами воспроизведения аудио.

Примечание: Сопряжение устройств Bluetooth означает, что они «знают» и «помнят» друг друга. После сопряжения устройства Bluetooth могут подключаться автоматически в пределах диапазона действия сигнала.

Примечание: Беспроводное подключение по Bluetooth имеет ограниченную дальность действия. В домашних условиях максимальная дальность действия обычно составляет около 10 метров. Однако преграды в виде объектов на пути передачи сигнала могут уменьшить радиус действия подключения.

Для сопряжения предварительного усилителя NAC-N с Bluetooth-аудиоустройством выберите вход Bluetooth и нажмите кнопку «воспр./пауза» (>|) на пульте управления.

Предварительный усилитель NAC-N войдет в «режим обнаружения» и станет доступен для сопряжения в меню настройки Bluetooth устройства Bluetooth.

Примечание: Заданное по умолчанию имя Bluetooth предварительного усилителя NAC-N содержит последние четыре символа MAC-адреса устройства. MAC-адрес можно найти в списке в меню Настройка в разделе Настройки сети.

Примечание: До шестнадцати устройств с функцией Bluetooth могут быть сопряжены одновременно. При сопряжении семнадцатого устройства первое сопряженное устройство будет удалено.

После успешного сопряжения с Bluetooth-устройством предварительный усилитель NAC-N станет доступен для аудиоприложений на устройстве. При приеме потока Bluetooth предварительный усилитель NAC-N автоматически переключается на вход Bluetooth.

В меню настройки Bluetooth-входа имеются дальнейшие параметры конфигурации Bluetooth и параметры настройки, включая параметр, дающий возможность настройки «открытого» подключения по Bluetooth, для которого не требуется сопряжение. Дополнительная информация приведена в разделе 4.3.9.

Примечание: Если сопряжено несколько устройств, предварительный усилитель NAC-N будет воспроизводить аудио с первого устройства, с которого он получил аудиосигнал. Если необходимо потоковое воспроизведение с другого сопряженного устройства, первое устройство

необходимо отключить. Для отключения нажмите кнопку Выход на пульте управления или передней панели.

Сопряжение по Bluetooth и воспроизведение с использованием мобильного устройства Android показано на диаграммах. Аналогичным образом работает функция Bluetooth на устройствах iOS.

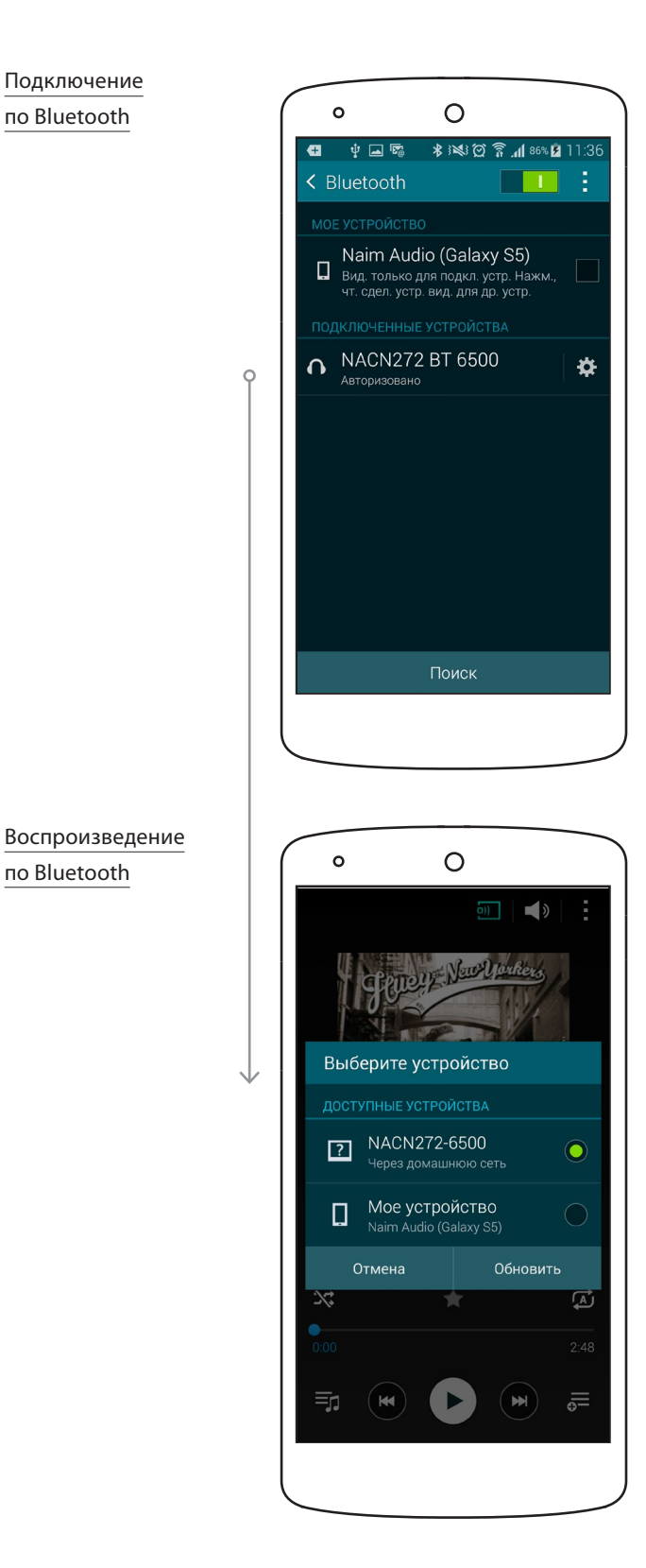

## <span id="page-30-0"></span>10. Технические характеристики предварительного

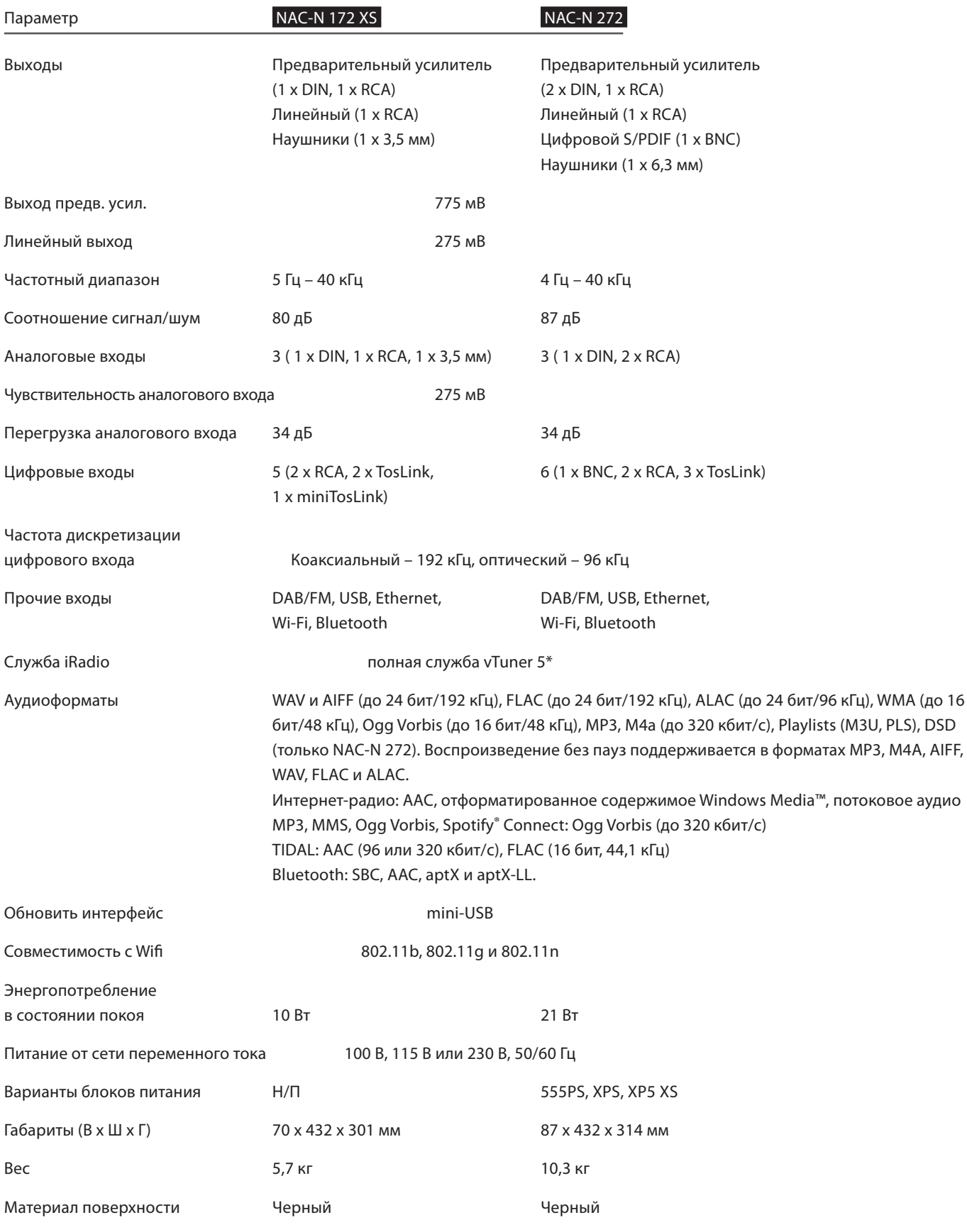

Примечание: В настоящем руководстве описана эксплуатация предварительных усилителей NAC-N с программным обеспечением версии 4.4.xx. Изделия с более ранними версиями программного обеспечения не будут работать полностью так, как описано в настоящем руководстве. Программное обеспечение, используемое в предварительном усилителе NAC-N, отображается в меню Заводские настройки. Все технические характеристики могут быть изменены.

### 11. Подтверждения и Заявления

<span id="page-31-0"></span>iPod and iPhone are trademarks of Apple Inc., registered in the U.S. and other countries.

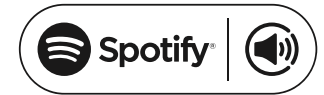

This product incorporates Spotify software which is subject to 3rd party licences found here: www.spotify.com/connect/third-party-licenses

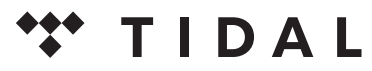

**HIGH FIDELITY MUSIC STREAMING** 

# **% Bluetooth**

The Bluetooth® word mark and logos are registered trademarks owned by Bluetooth SIG, Inc. and any use of such marks by Naim Audio Ltd. is under licence. Other trademarks and trade names are those of their respective owners.

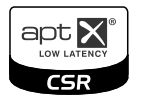

© 2012 CSR plc and its group companies. The aptX<sup>®</sup> mark and the aptX logo are trade marks of CSR plc or one of its group companies and may be registered in one or more jurisdictions.

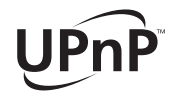

UPnP™ is a trademark of the UPnP™ Forum.

#### Декларация о соответствии нормам ЕС

Naim Audio заявляет, что продукция компании Naim Audio соответствует требованиям следующих документов:

Директиве по низковольтному оборудованию 2006/95/EC,

Директиве по электромагнитной совместимости 2004/108/EC,

Директиве по ограничению вредных веществ (RoHS2) 2011/65/ЕС,

Директиве об утилизации электрического и электронного оборудования 2012/19/ЕС,

Директиве по энергопотребляющей продукции 2009/125/EC,

Продукция компании Naim Audio соответствует требованиям следующих стандартов:

EN60065 - Аудио-, видео- и аналогичное электронное оборудование - Требования к безопасности,

EN55013 - Звуковое оборудование, радио- и телевизионные приемники и аналогичное оборудование - Характеристики радиопомех,

EN55020 - Звуковое оборудование, радио- и телевизионные приемники и аналогичное оборудование - Характеристики помехоустойчивости,

EN61000-3-2 - Излучение, создаваемое гармоническими токами электросети,

EN61000-3-3 - Фликер в электросети.

Продукты, которые имеют изображение перечеркнутого мусорного бака, не могут быть утилизированы вместе с бытовыми отходами. Эти продукты должны быть утилизированы на объектах, способных осуществлять их обработку с целью повторного использования с соответствующей утилизацией побочных продуктов. Свяжитесь с местным органом власти для получения информации о ближайшем подобном объекте. Надлежащая переработка и утилизация отходов позволяет экономить ресурсы и защищает окружающую среду от загрязнения.

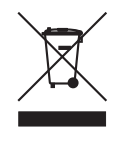

12-001-0328 Issue 3C

2-001-0328 Issue 3C

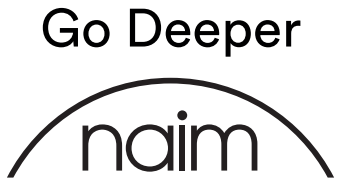

Naim Audio Ltd. Southampton Road, Salisbury, England SP1 2LN Call. +44 (0) 1722 426600 Email. info@naimaudio.com naimaudio.com naimaudio.com